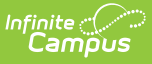

#### **Special Education Student Template Extract [.2239 - .2243]**

Last Modified on 10/20/2022 12:30 pm CDT

You are viewing a previous version of this article. See Special Education Student Template Extract for the most current information.

[Report](http://kb.infinitecampus.com/#report-logic) Logic | [Report](http://kb.infinitecampus.com/#report-editor) Editor | Generate the Student [Template](http://kb.infinitecampus.com/#generate-the-student-template) | [Report](http://kb.infinitecampus.com/#report-layout) Layout

**Classic View:** PA State Reporting > Special Education Extracts > Student Template

**Search Terms**: Special Education Extracts

The Student Template reports data from student enrollments as well as demographics information.

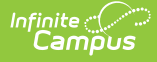

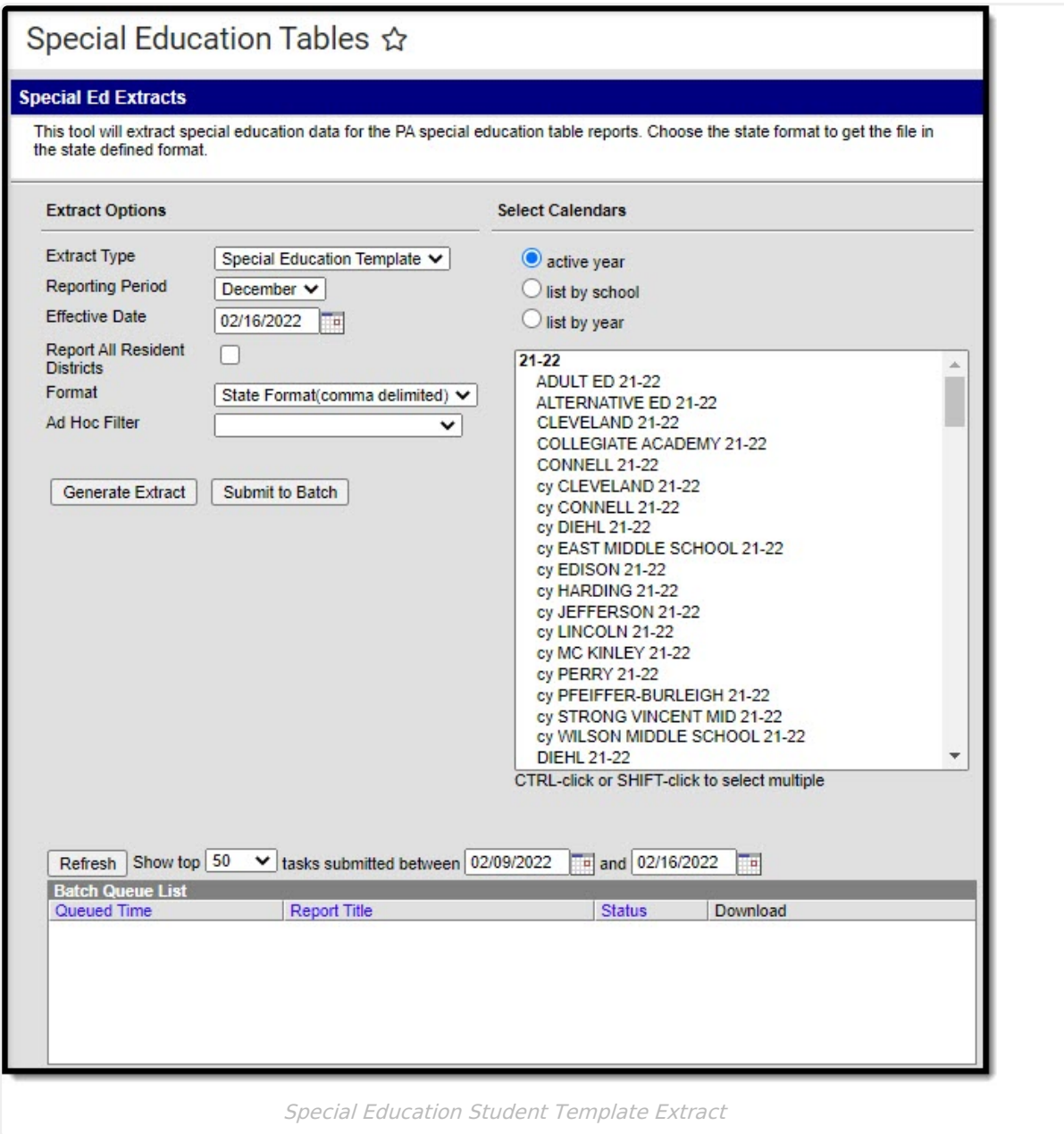

# **Report Logic**

If the Resident District (Student Information > General > Enrollments > State Reporting Fields > Resident District) does not match the State District Number (School > Resources > District Information > State District Number), the student does NOT report.

The Student Template reports records for all actively enrolled students as of the entered Effective Date. This report is the same as the PIMS Student [Template](https://kb.infinitecampus.com/help/pims-student-template-pennsylvania) except it includes the Reporting Date field.

- The **December** Reporting Period reports students who have a Special Education Status of Y AND a Service Type of Primary (an IEP is not needed in order to be reported).
- The **July** Reporting Period reports any students who were ever enrolled in the selected calendar.

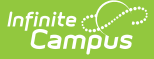

For the **July Reporting Period**, the following logic applies:

- 1. All students age 14 or older report, as of the entered Effective Date, where the Enrollment Special Education Status is Y or E, with an enrollment within the school year.
	- The student does not need to have a locked IEP.
	- The student reports when the Enrollment End Date is not populated or is within the instructional days of the selected calendar.
	- $\circ$  The student does not report when the Special Ed Status = N or blank on all enrollments.
- 2. Any student who has the "Does the student have a transition plan as part of their IEP?" marked on their Transition State Reporting editor of the IEP.
	- The IEP must be locked.
	- o The IEP Start Date is before or within the instructional days of the selected calendar. That means the IEP Start Date can begin in the previous school year with an end date in the current school year.
	- The IEP End Date is within or after the instructional days of the selected calendar.
	- The student's Enrollment End Date is not populated or is within the instructional days of the selected calendar.

One record per district code, school year date, student ID and snapshot date is reported.

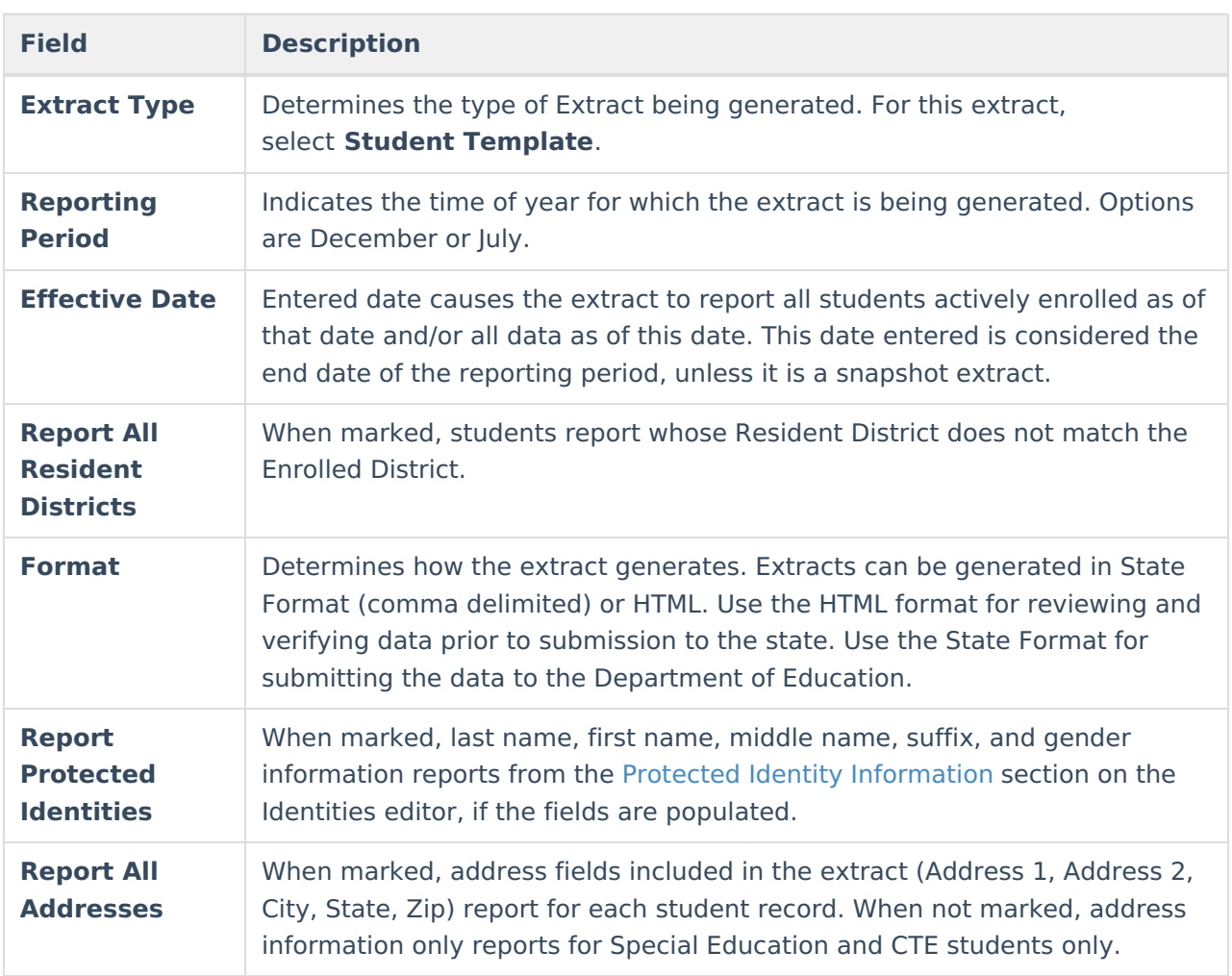

### **Report Editor**

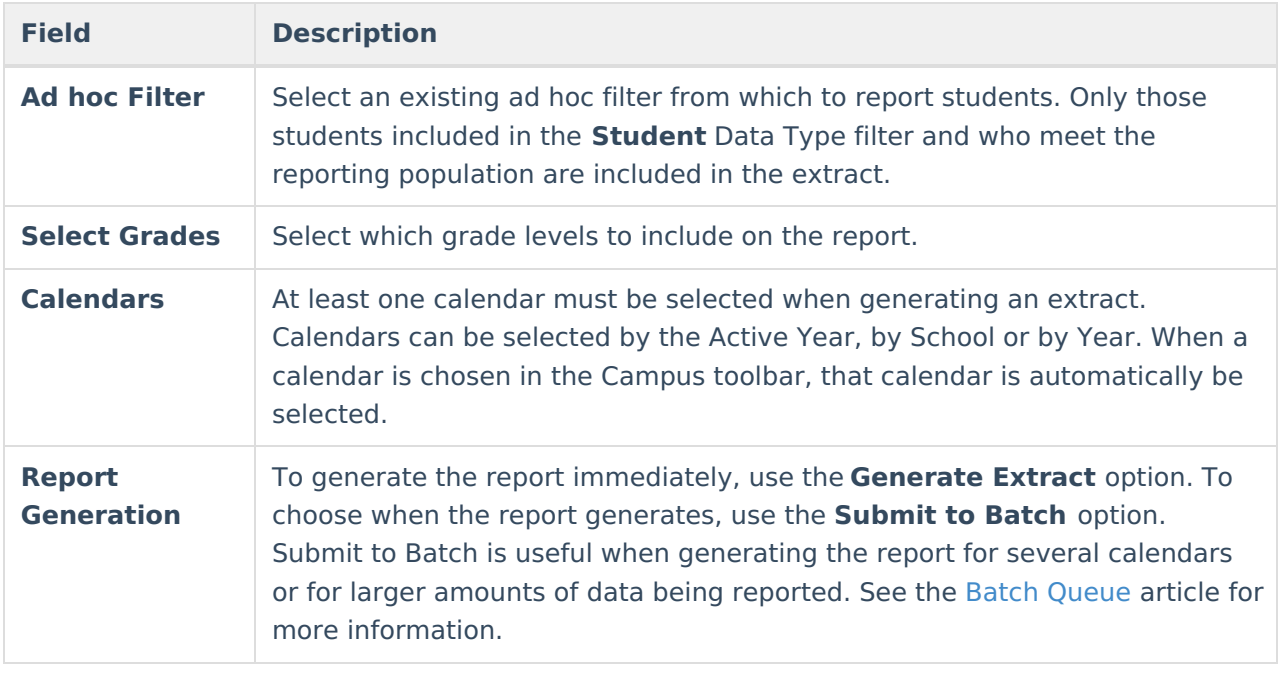

# **Generate the Student Template**

- 1. Select **Student Template** from the **Extract Type** from the dropdown list.
- 2. Select the applicable **Reporting Period.**
- 3. Enter the **Effective Date** of the extract in mmddyy format or use the calendar icon to select a date.
- 4. Select the **Format** of the extract.
- 5. If desired, mark the **Report Protected Identities** checkbox.
- 6. If desired, mark the **Report All Addresses** checkbox.
- 7. If desired, select an **Ad hoc Filter**.
- 8. Select a **Grade** level for the extract.
- 9. Select the appropriate **Calendar(s)** from which to include data on the extract.
- 10. Click the **Generate Extract** button or the **Submit to Batch** button, if available. The extract displays in the selected format.

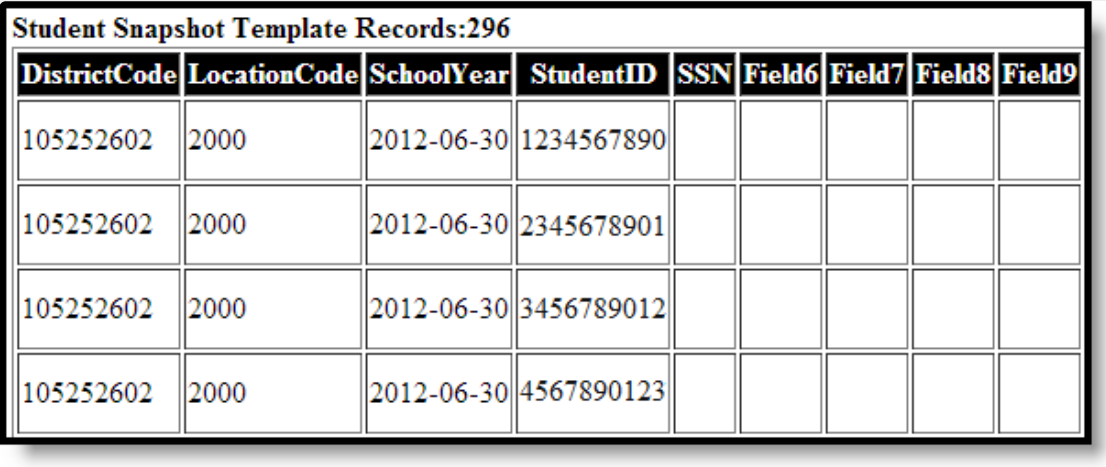

Student Template - HTML Format

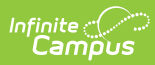

# **Report Layout**

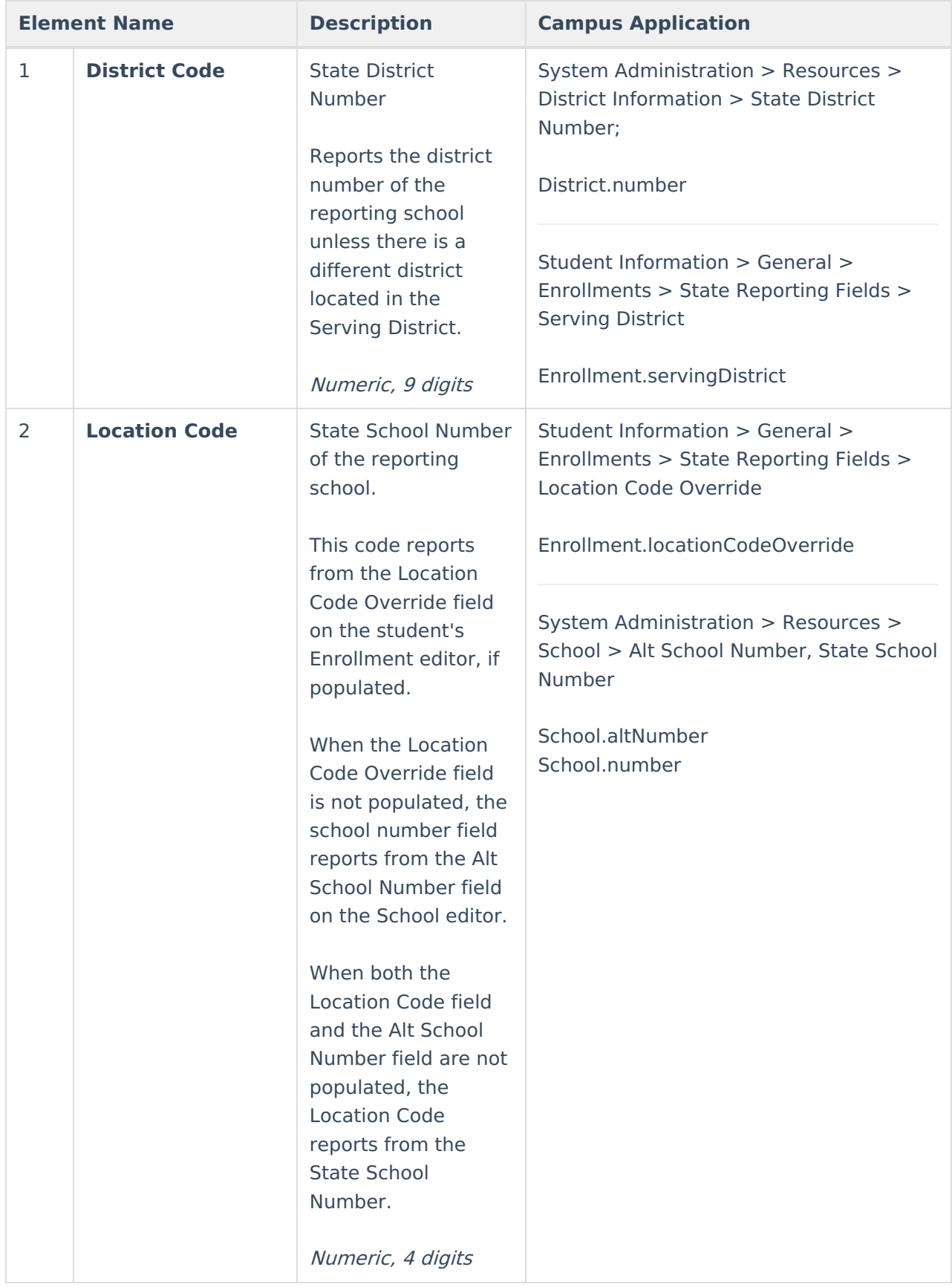

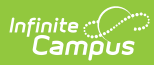

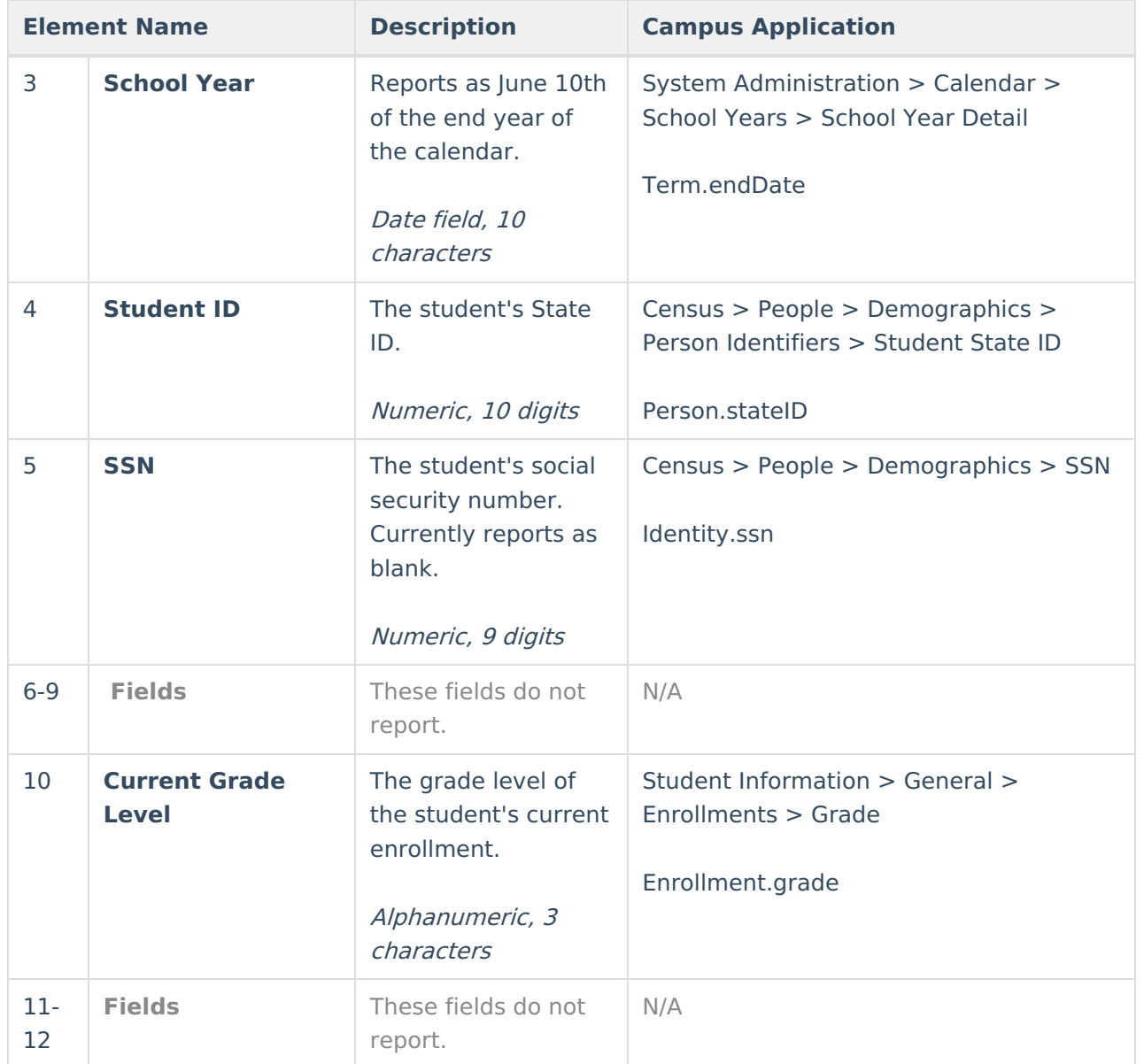

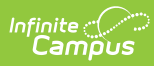

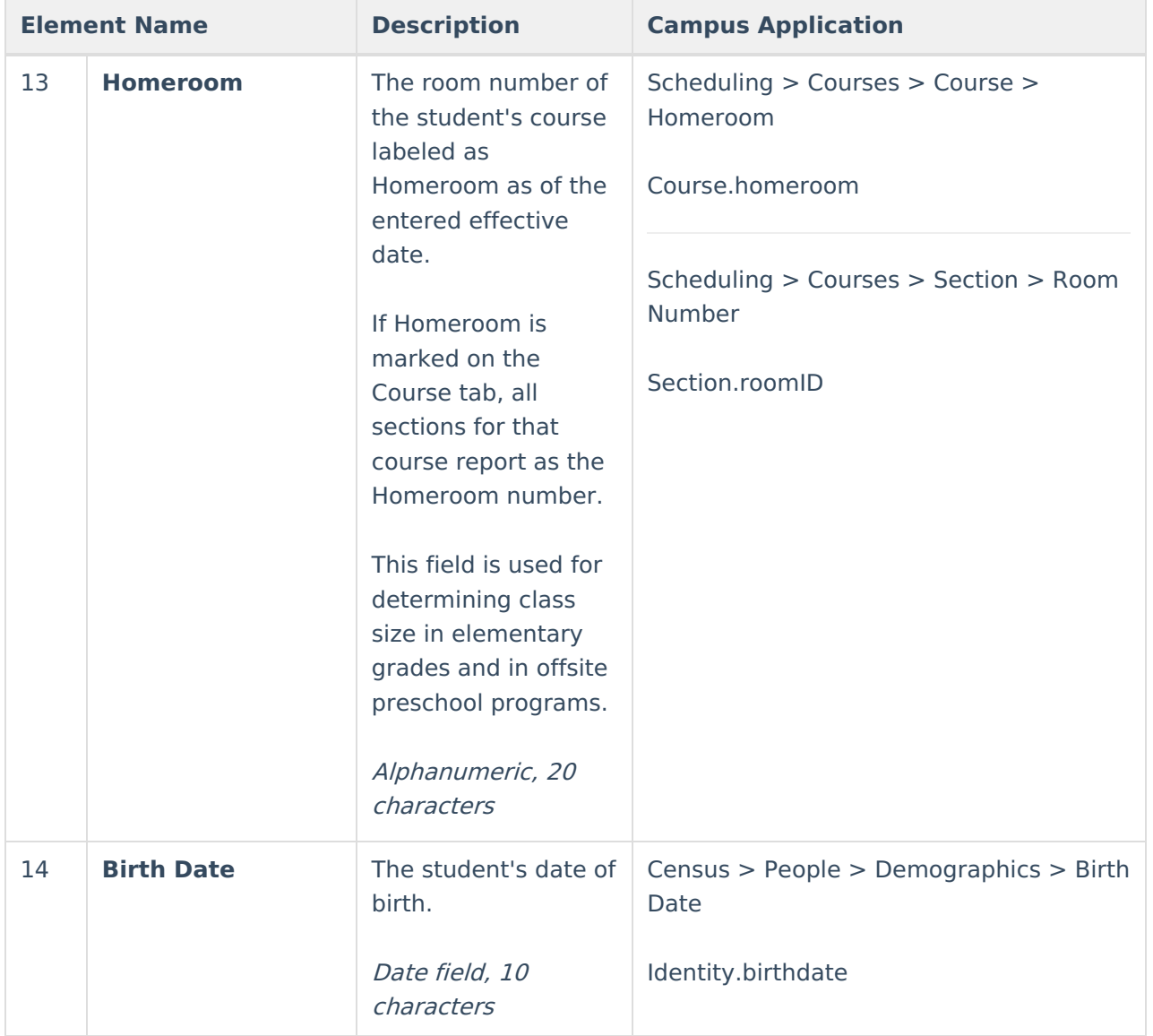

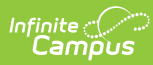

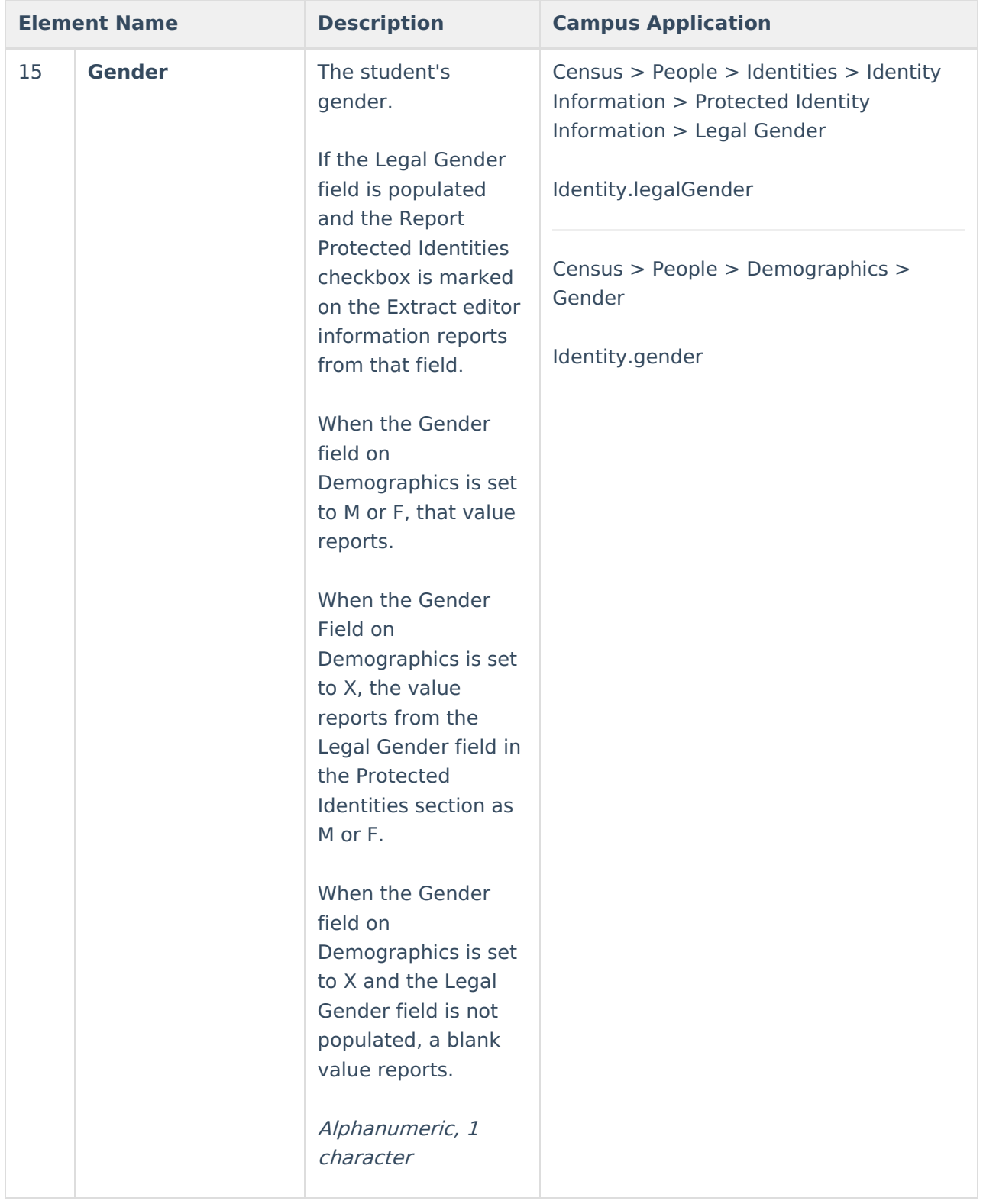

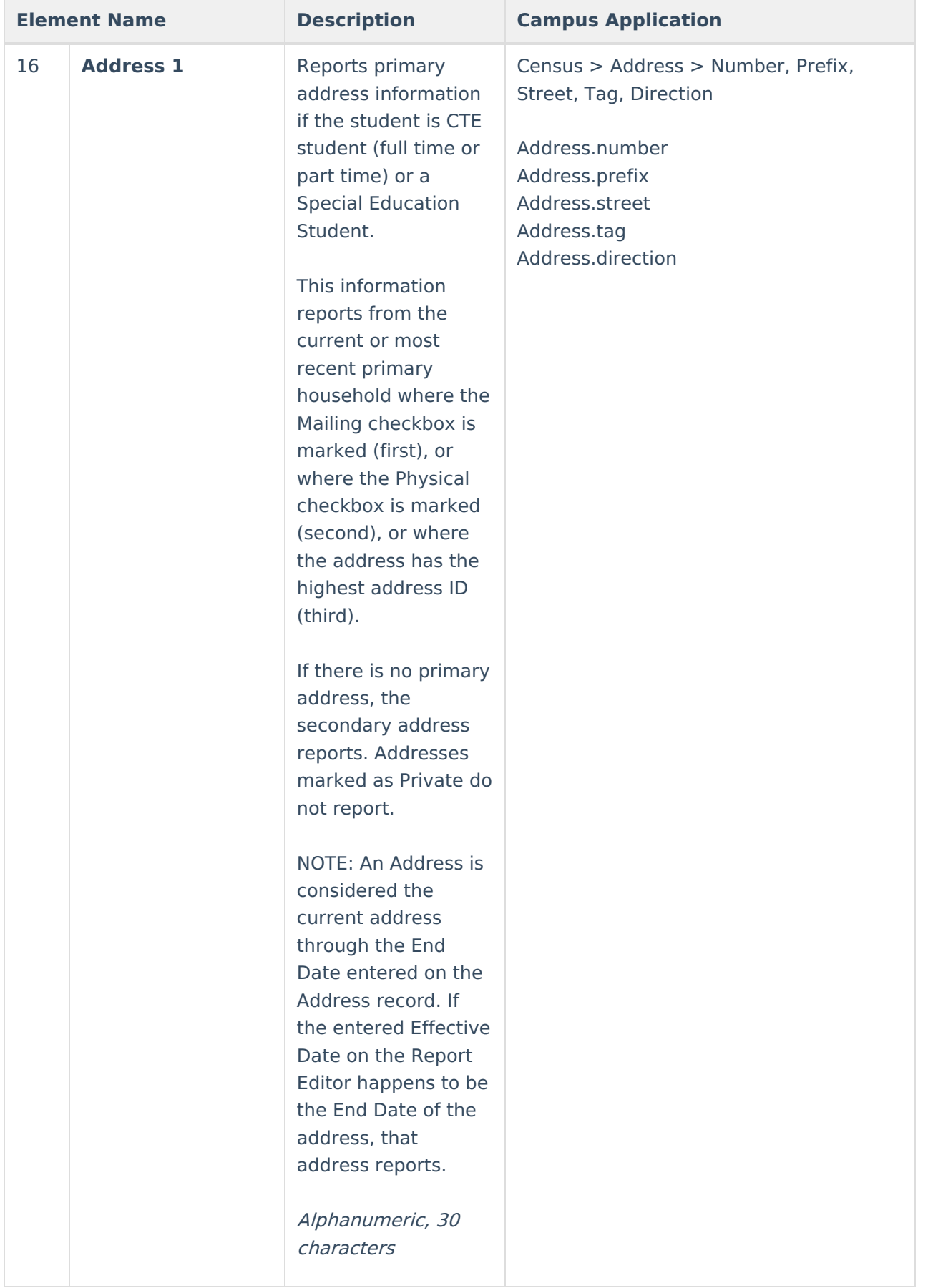

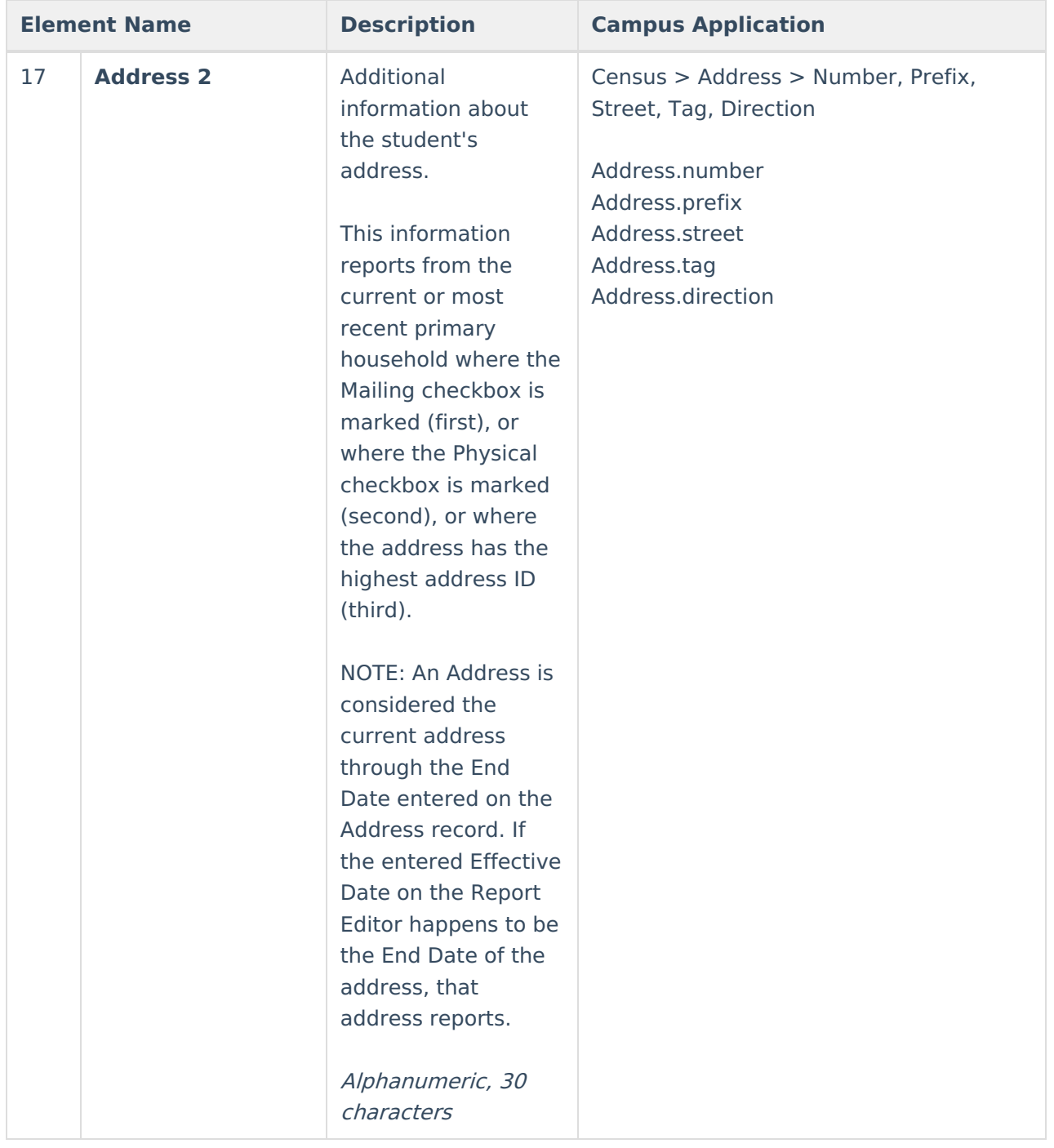

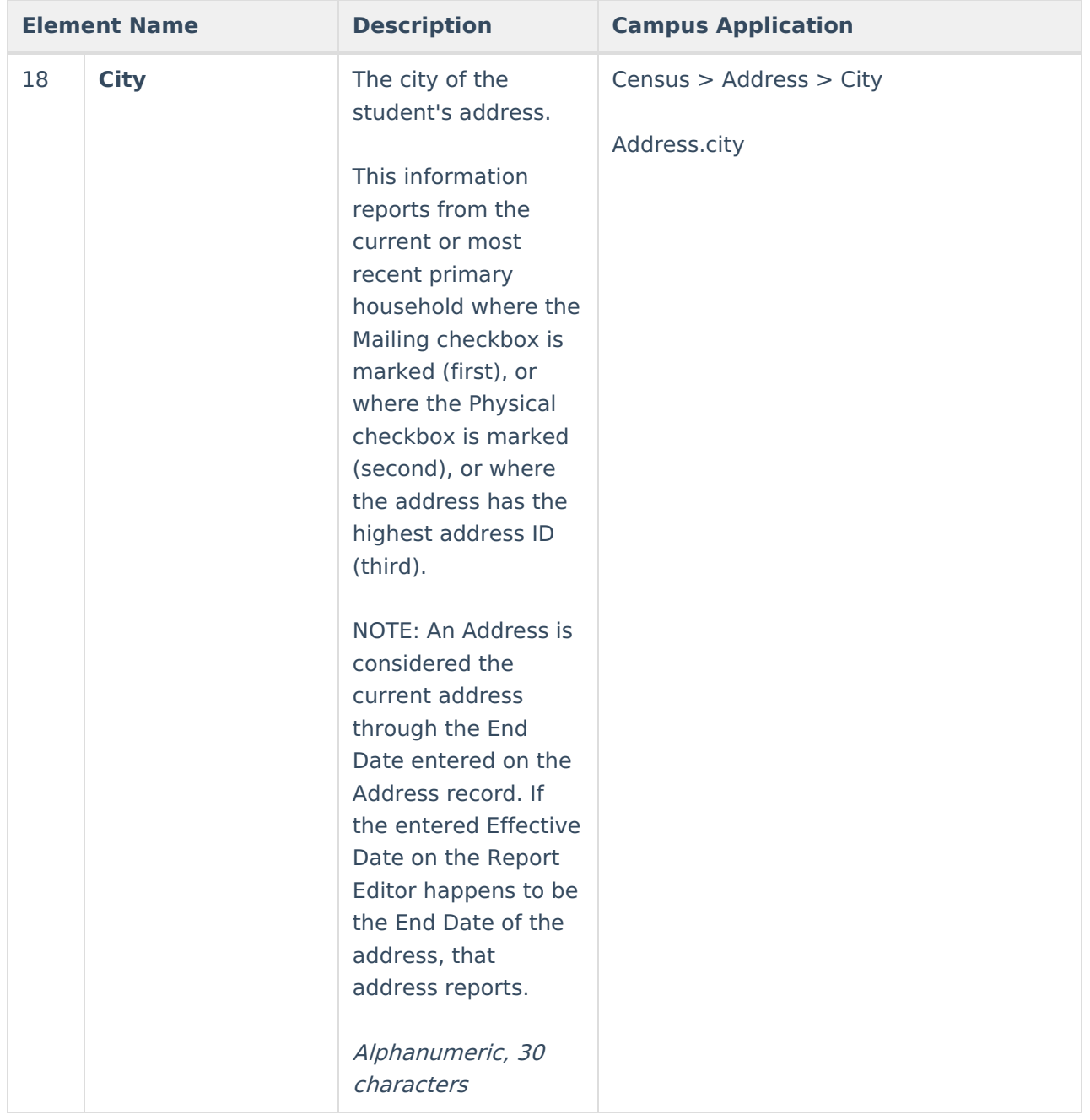

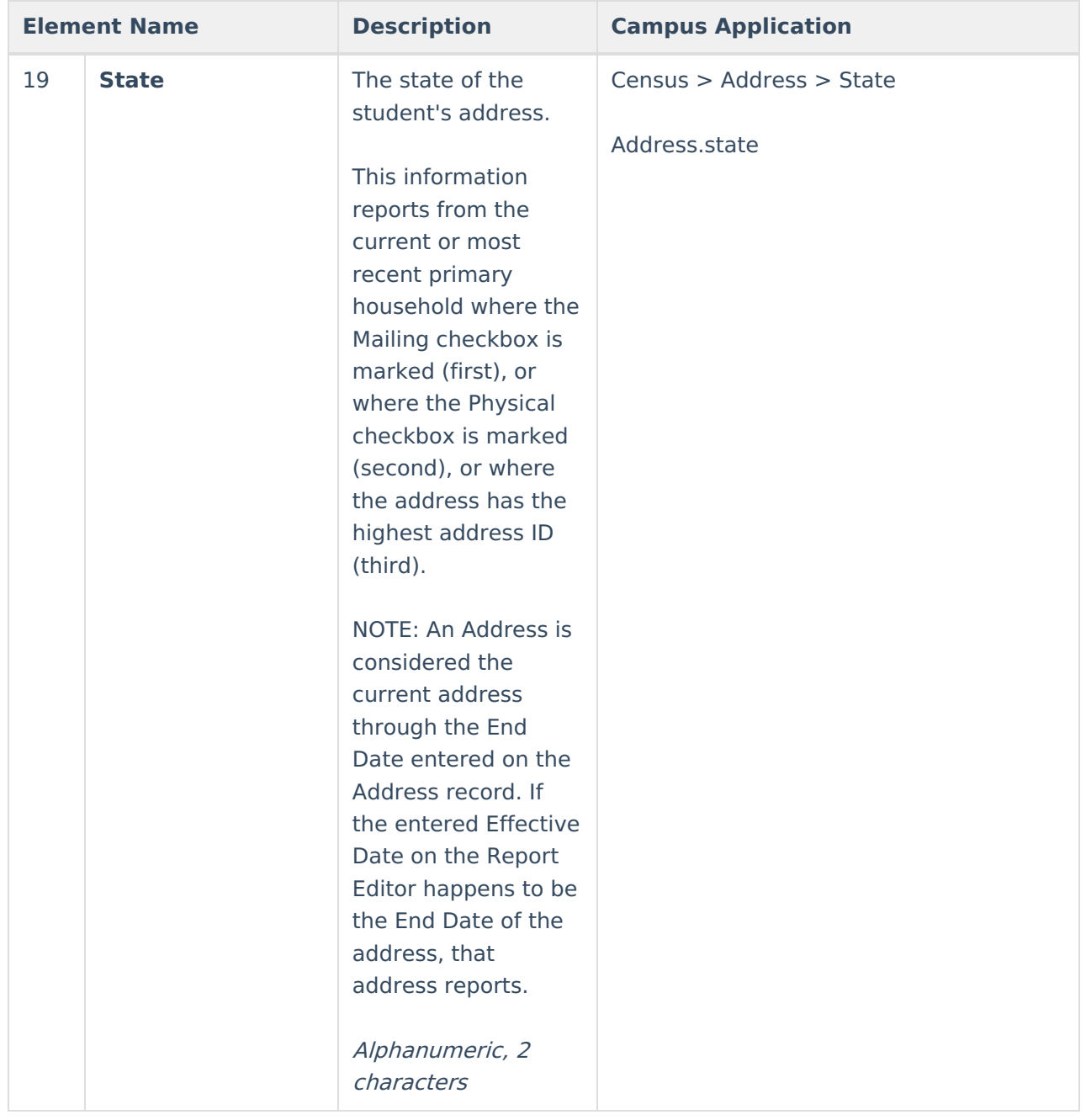

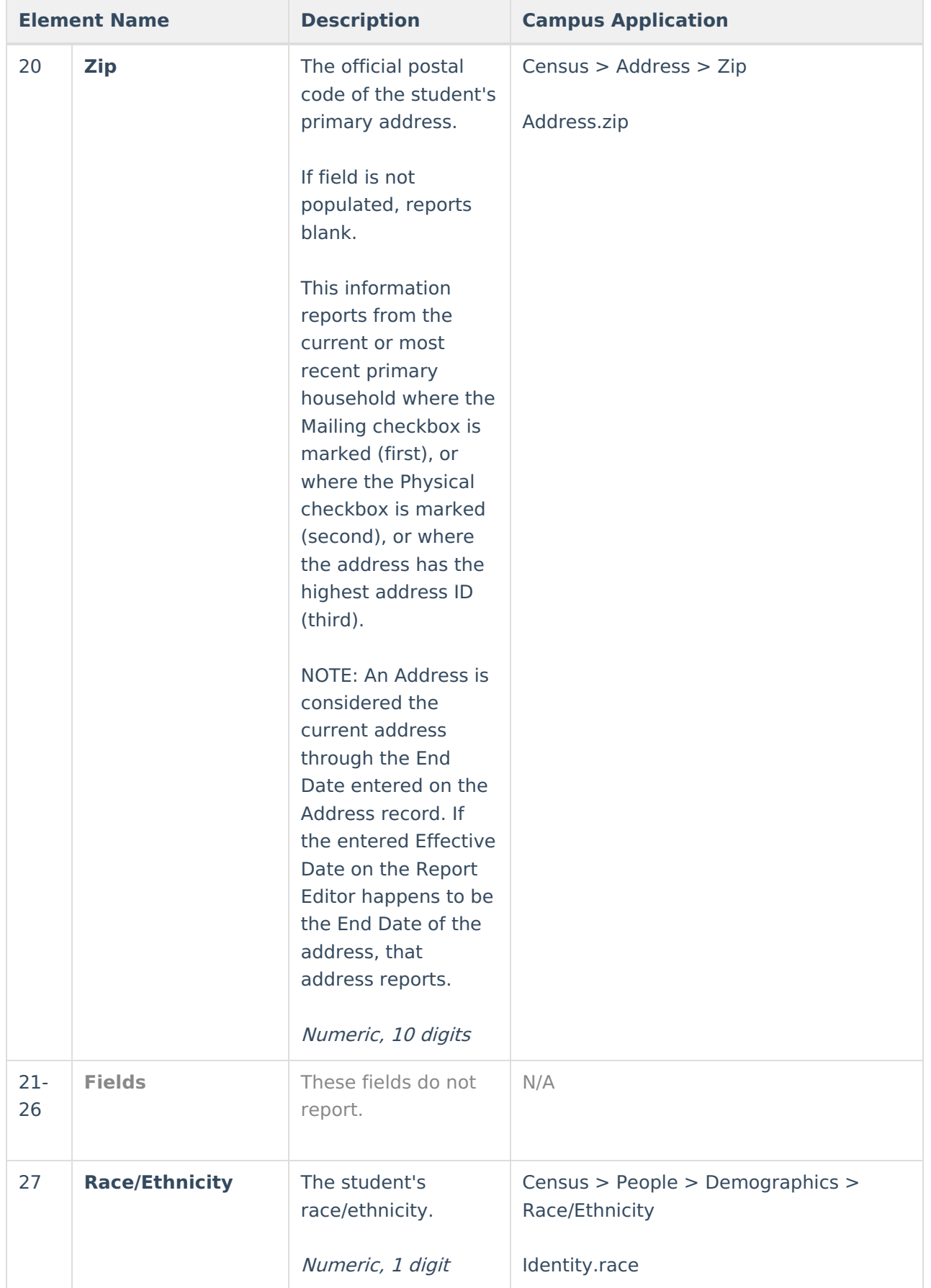

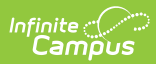

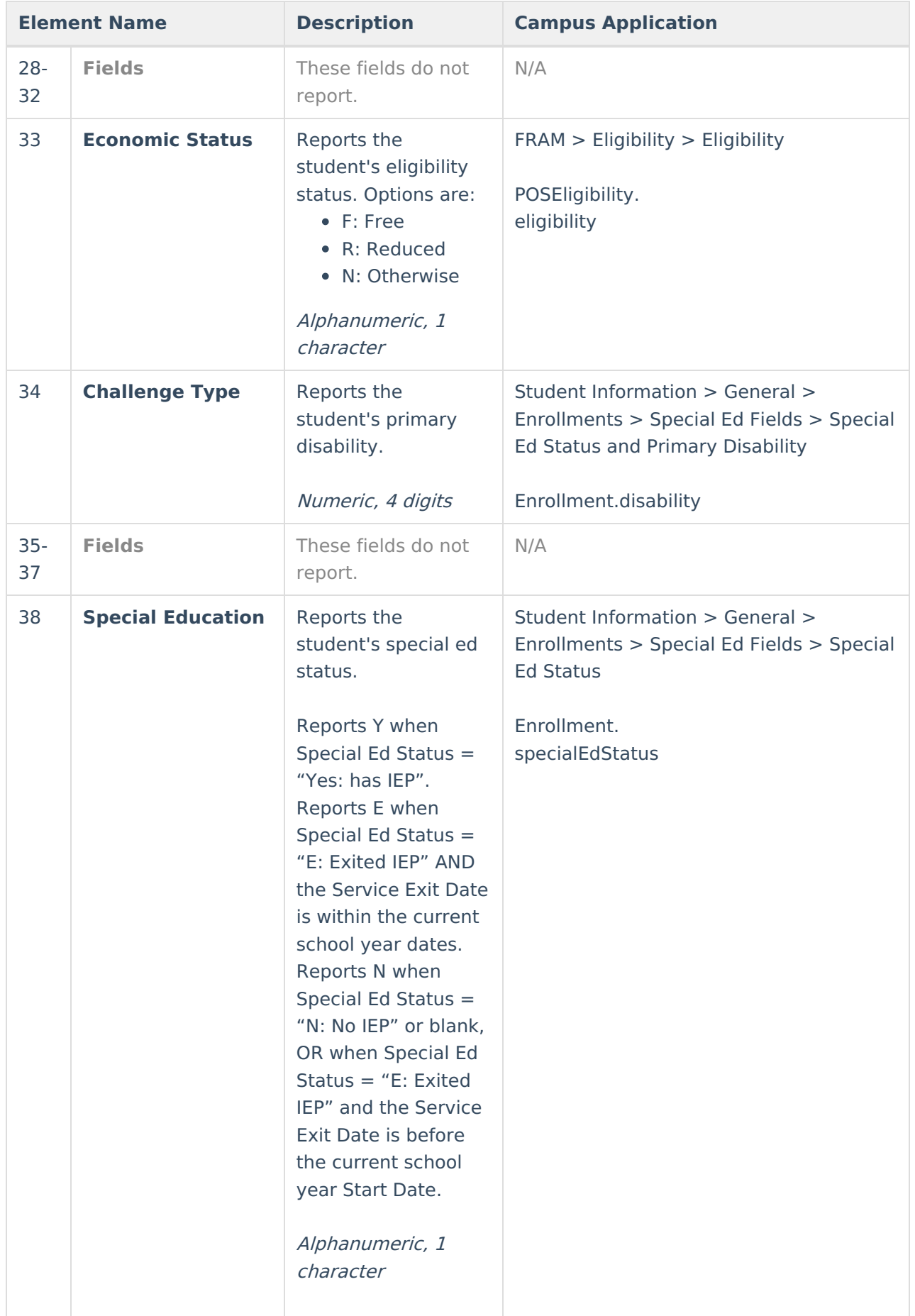

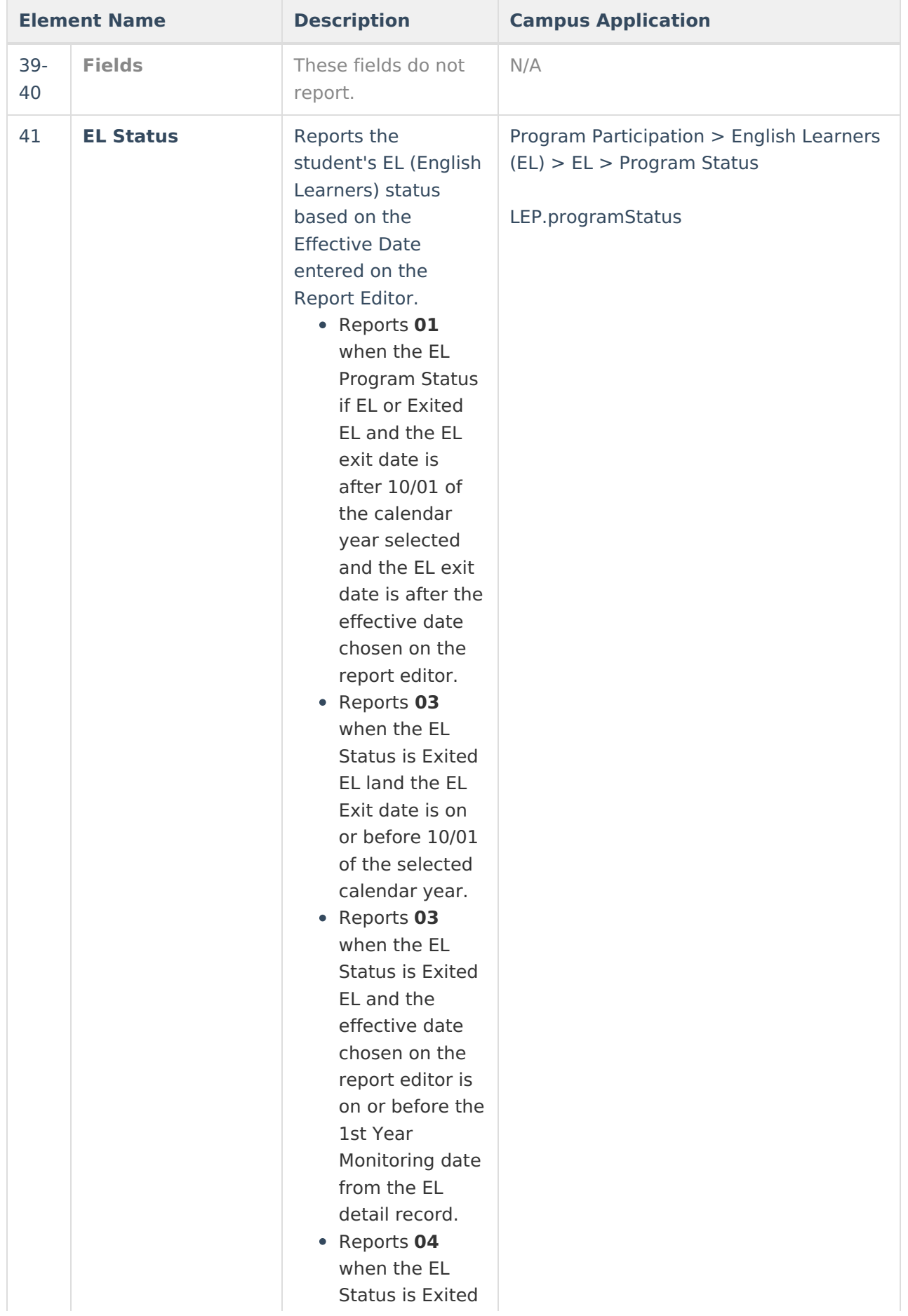

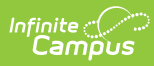

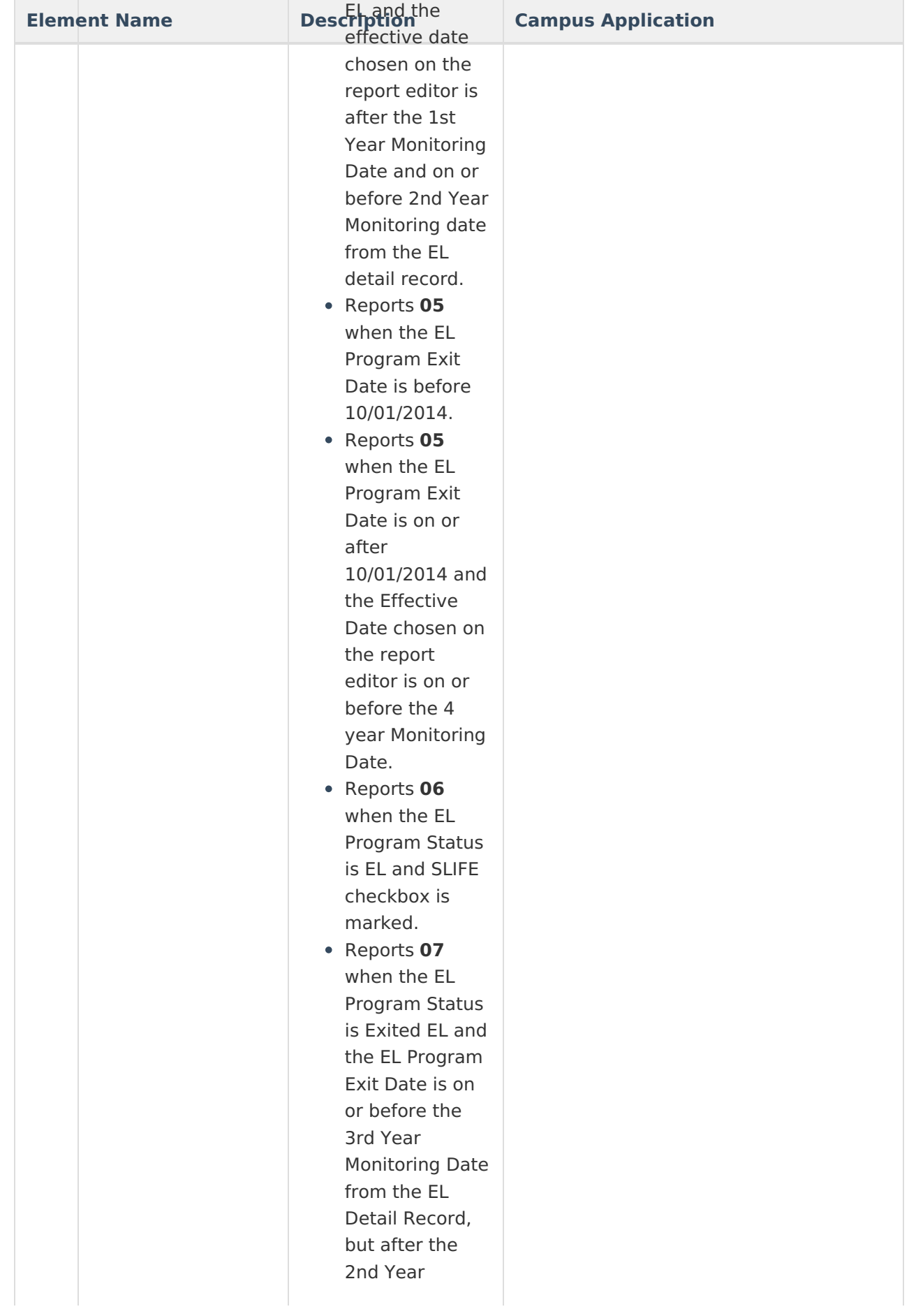

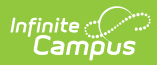

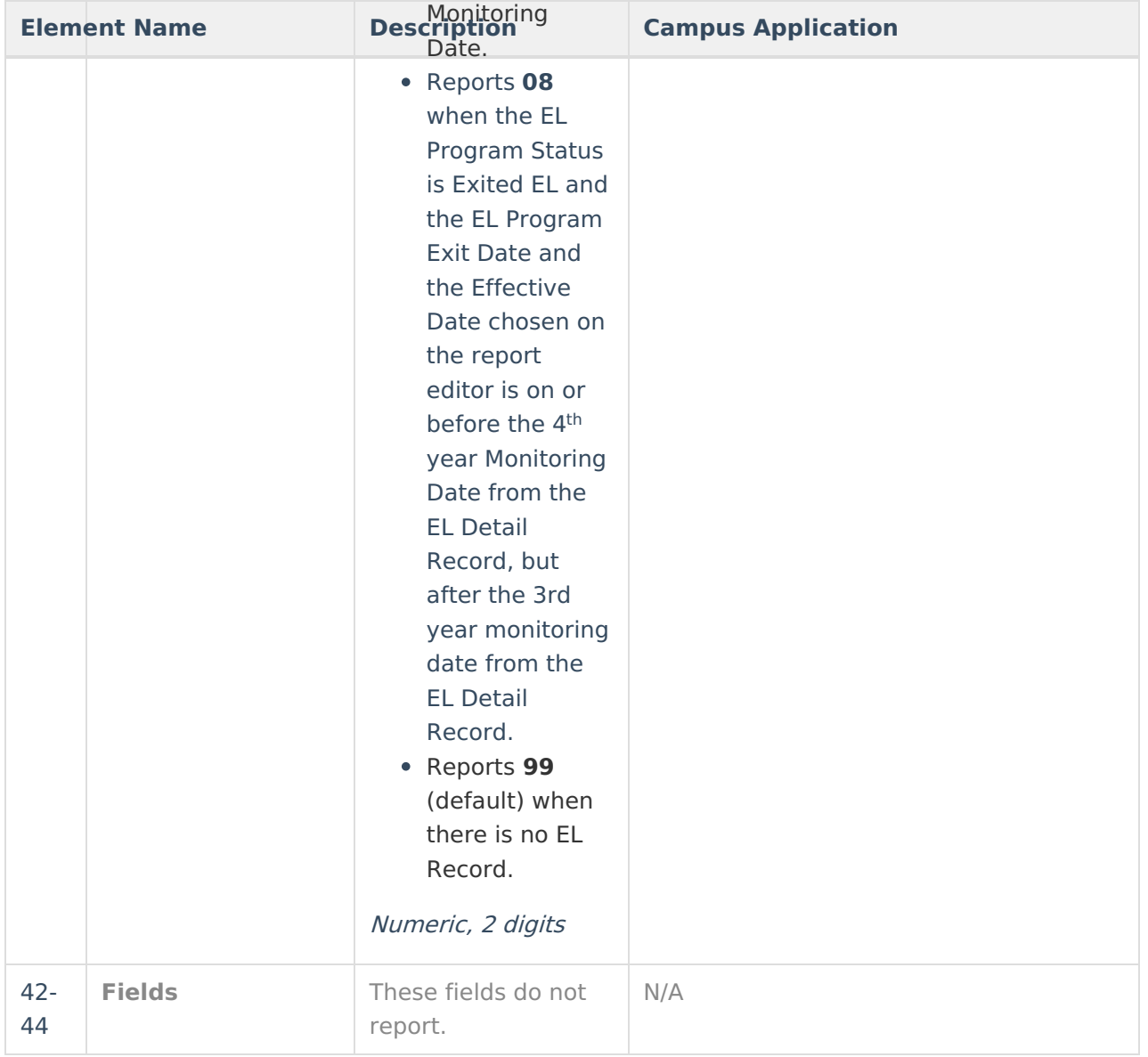

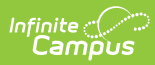

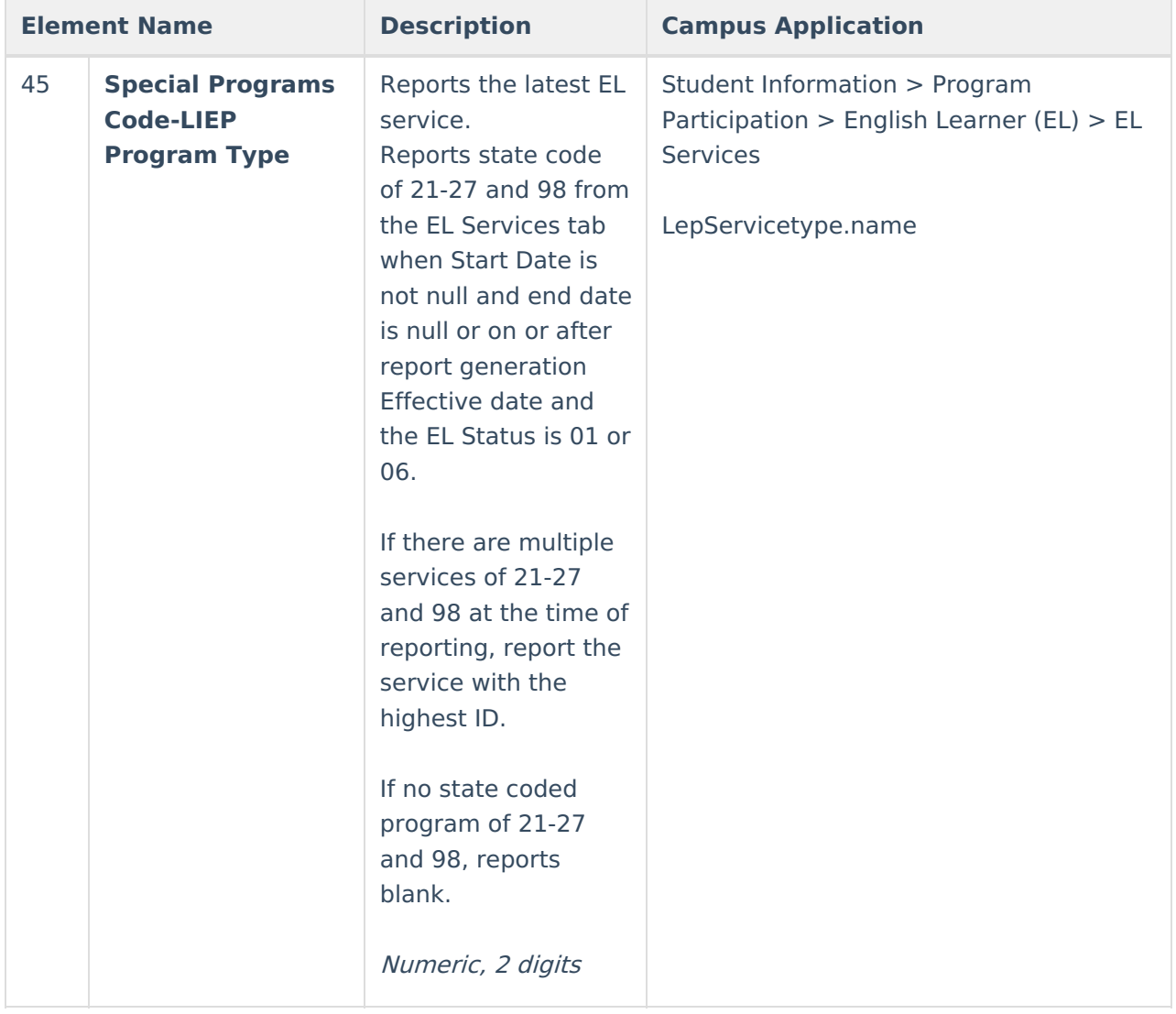

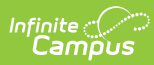

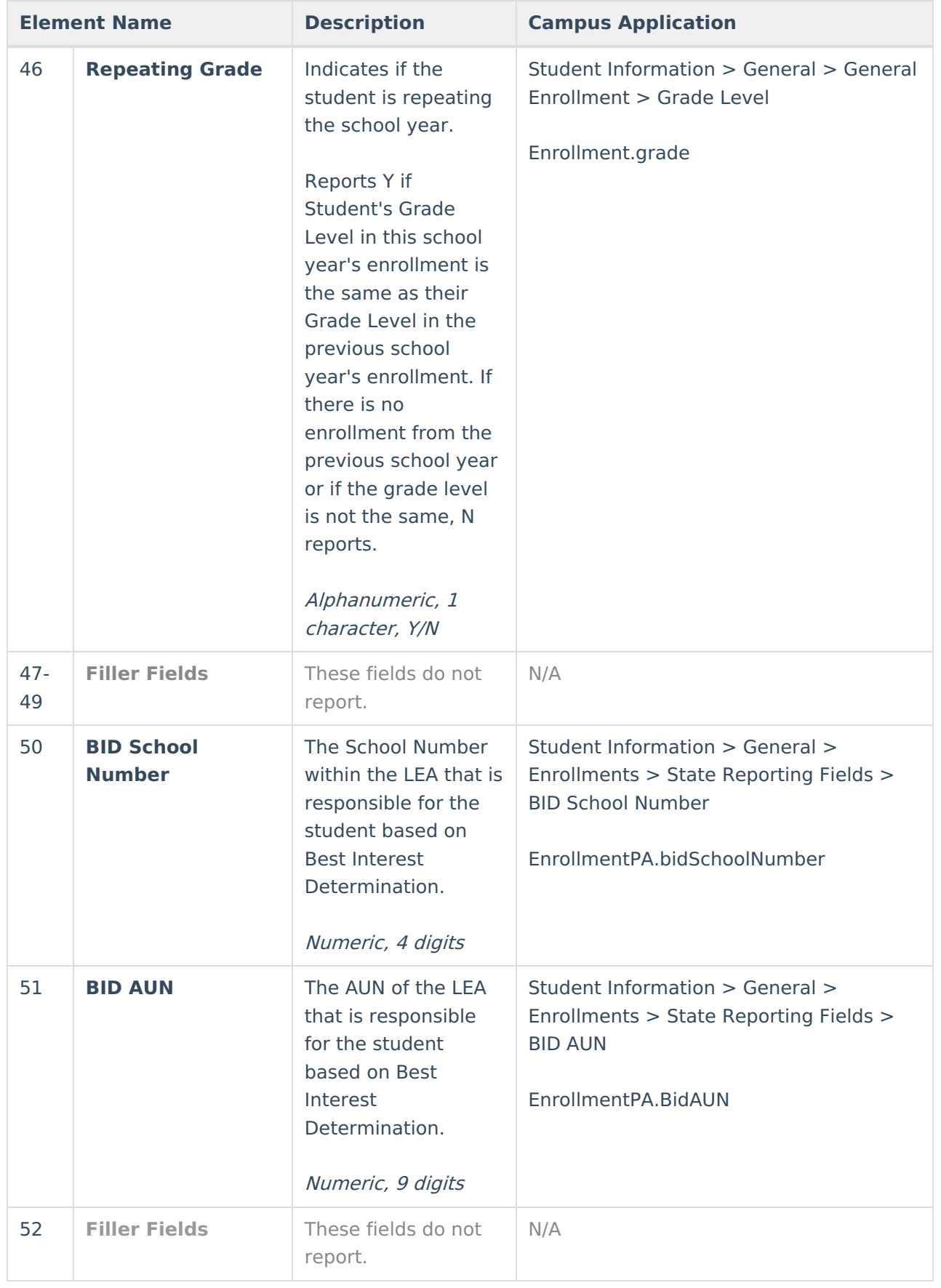

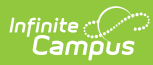

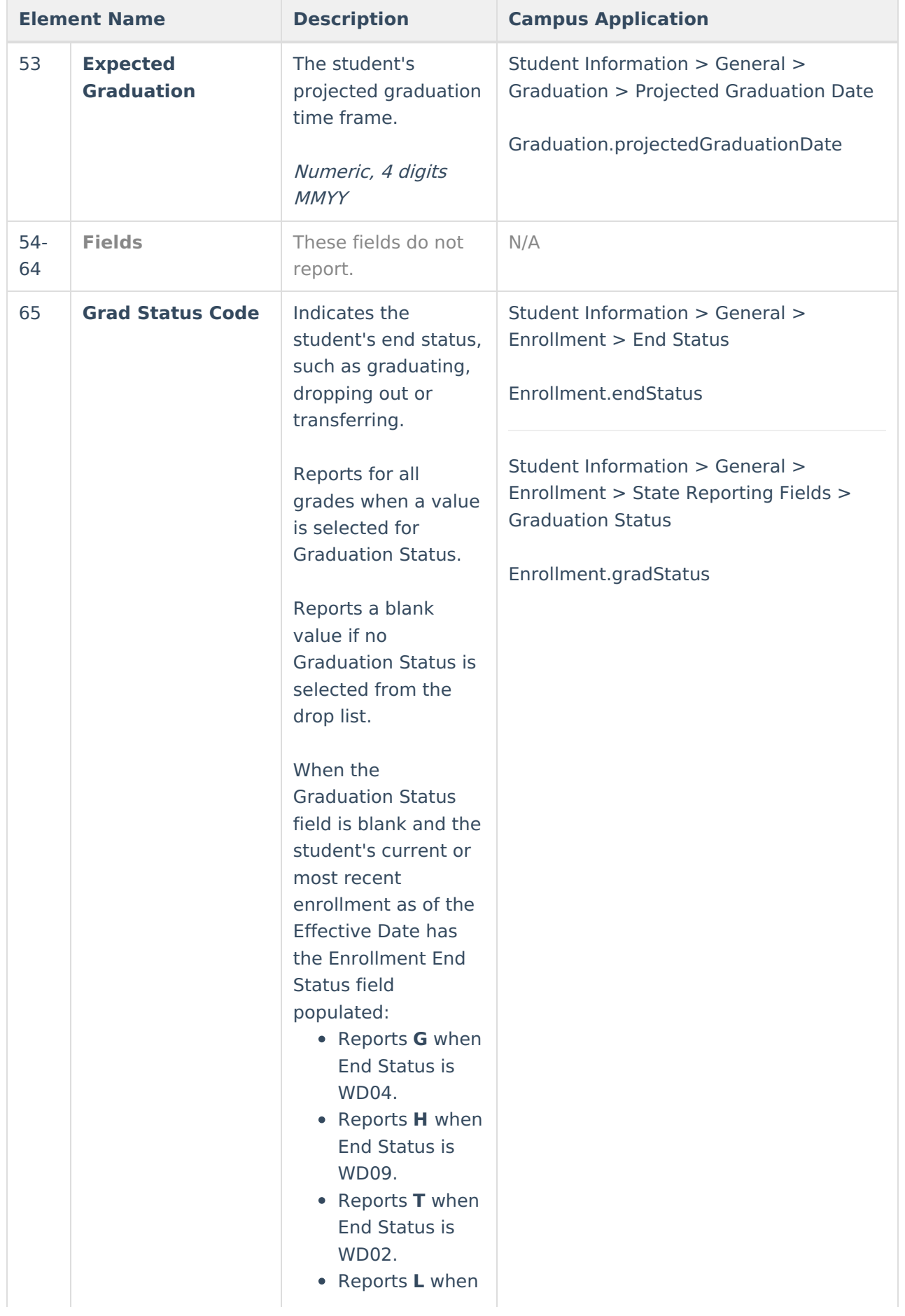

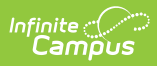

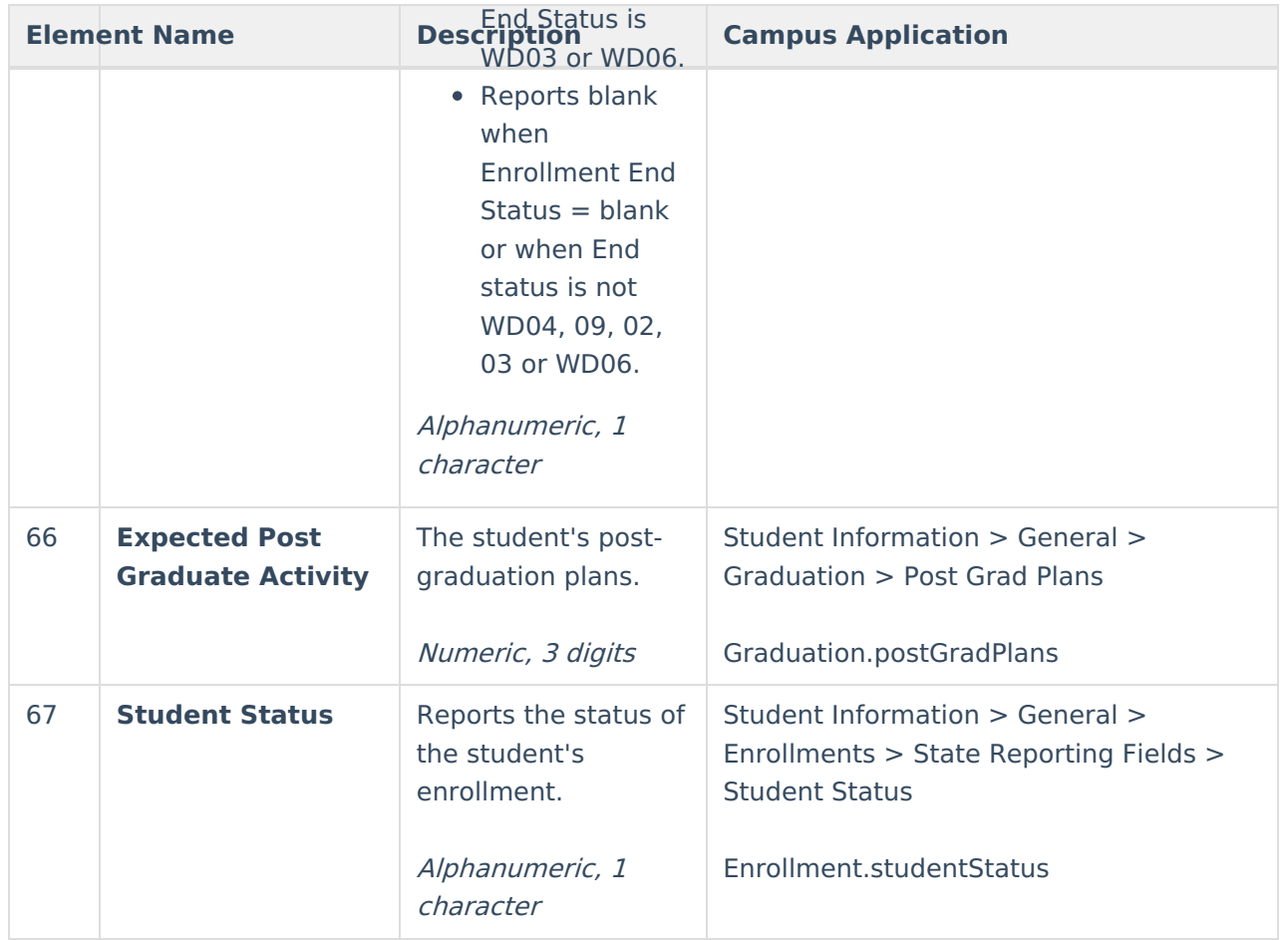

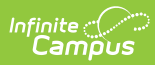

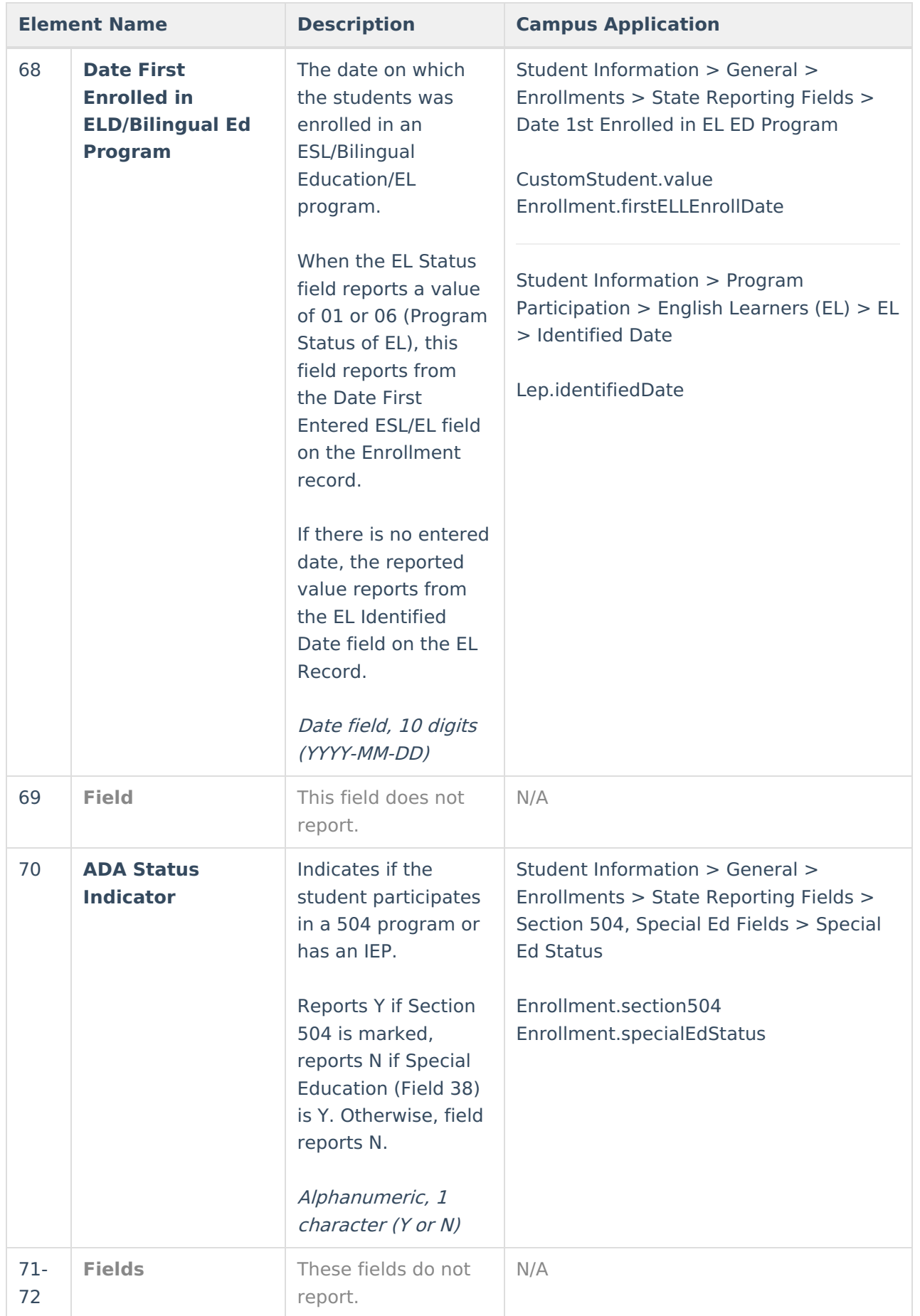

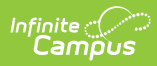

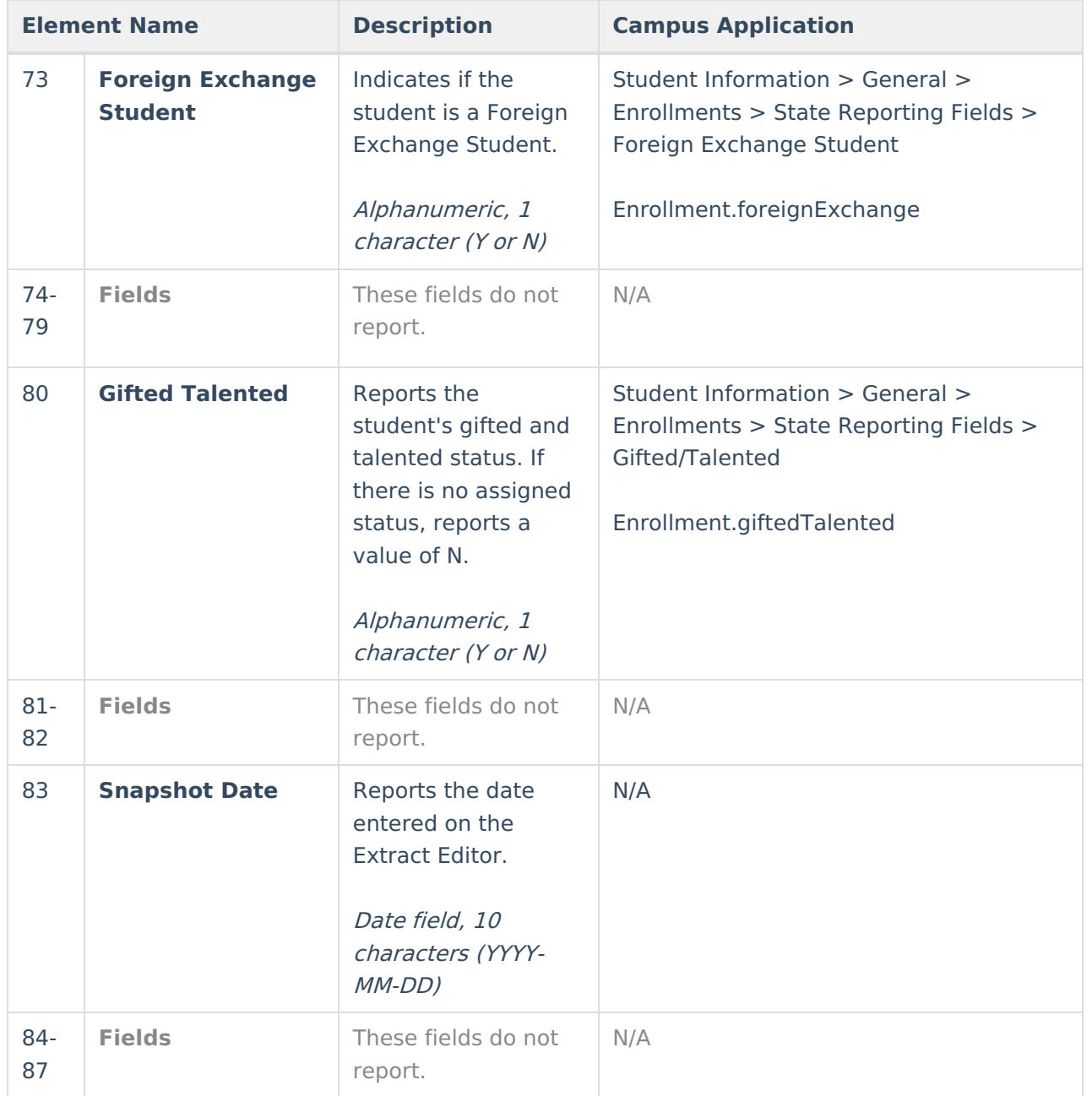

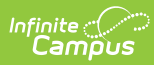

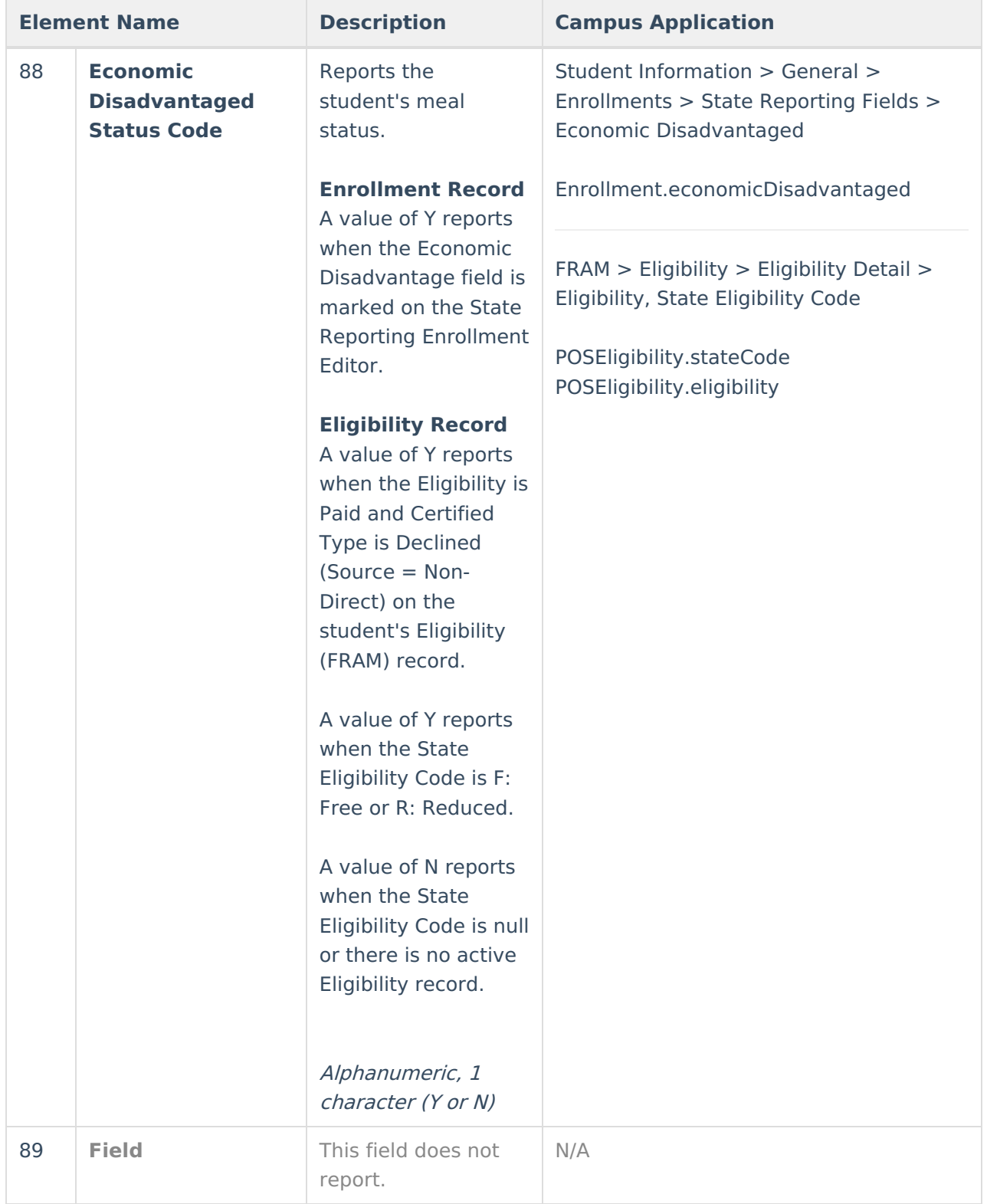

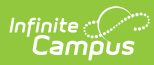

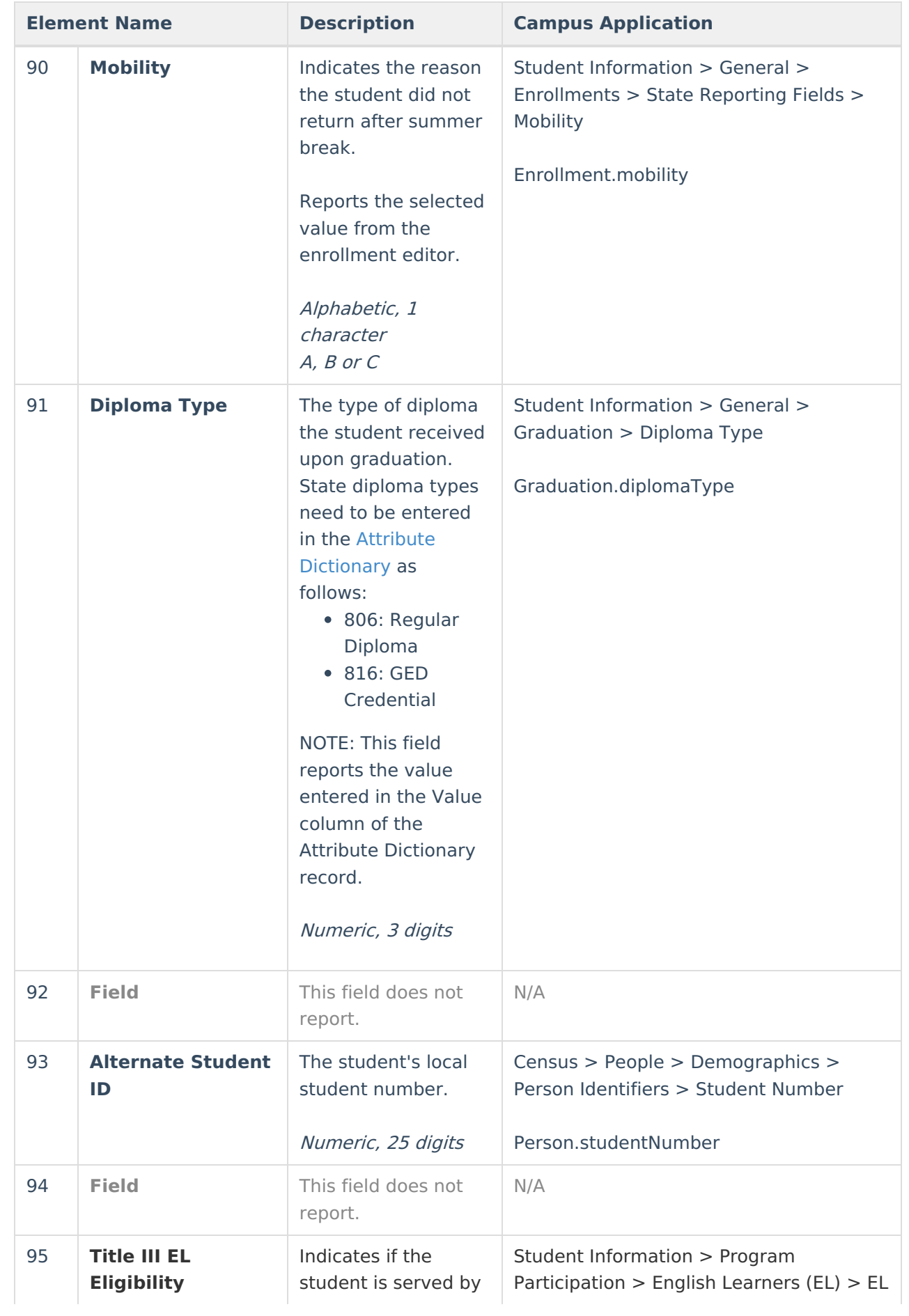

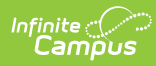

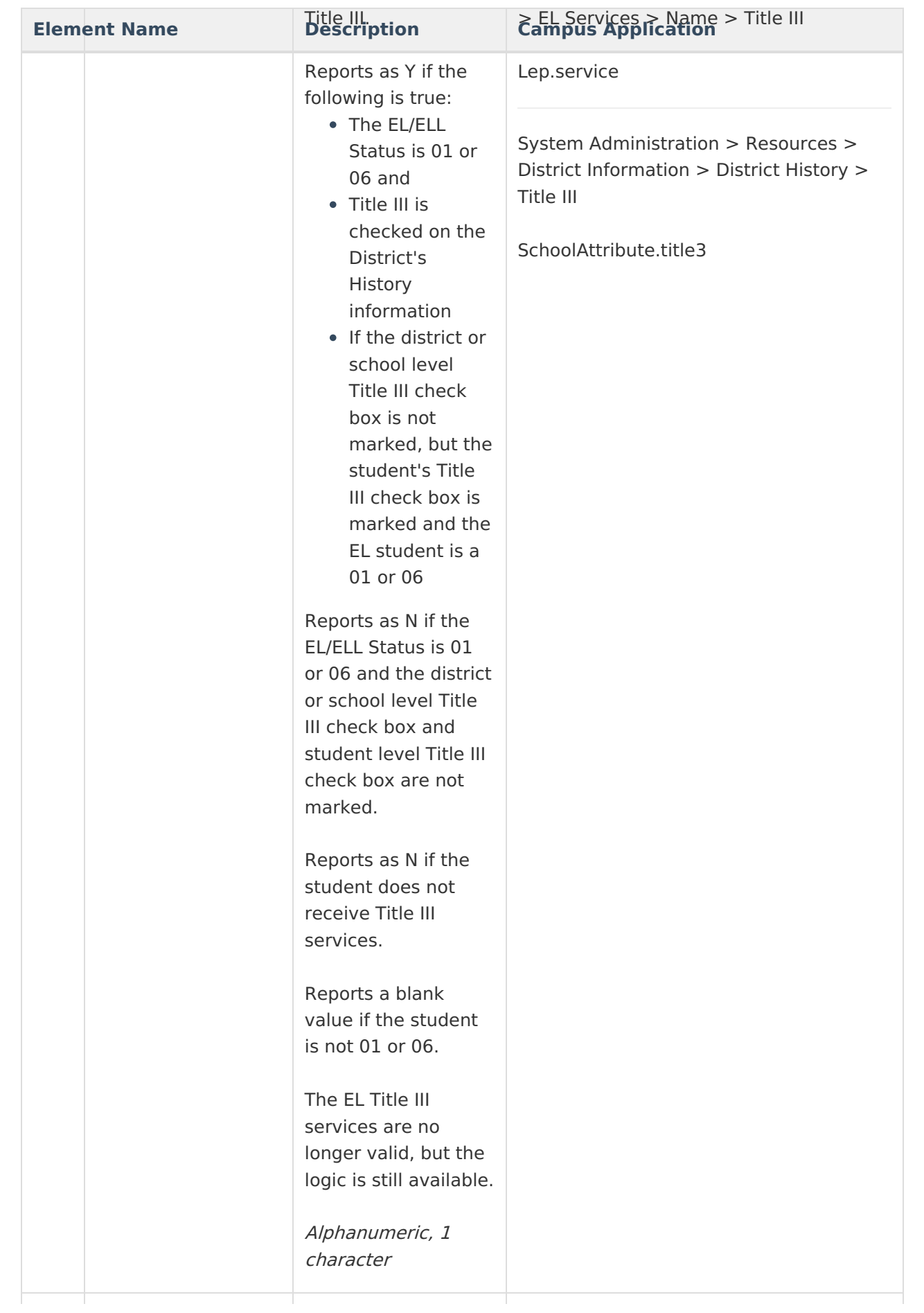

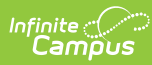

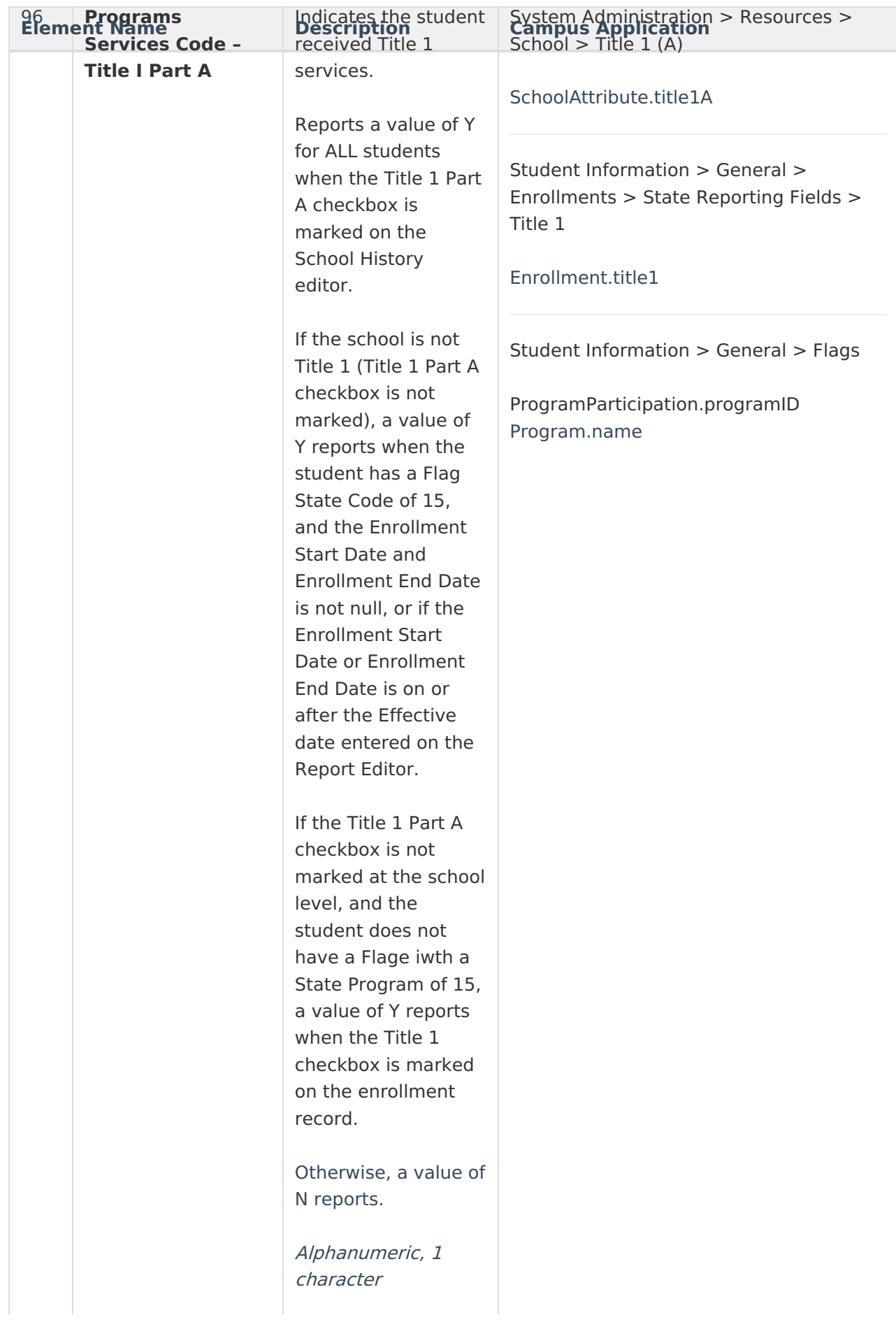

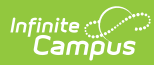

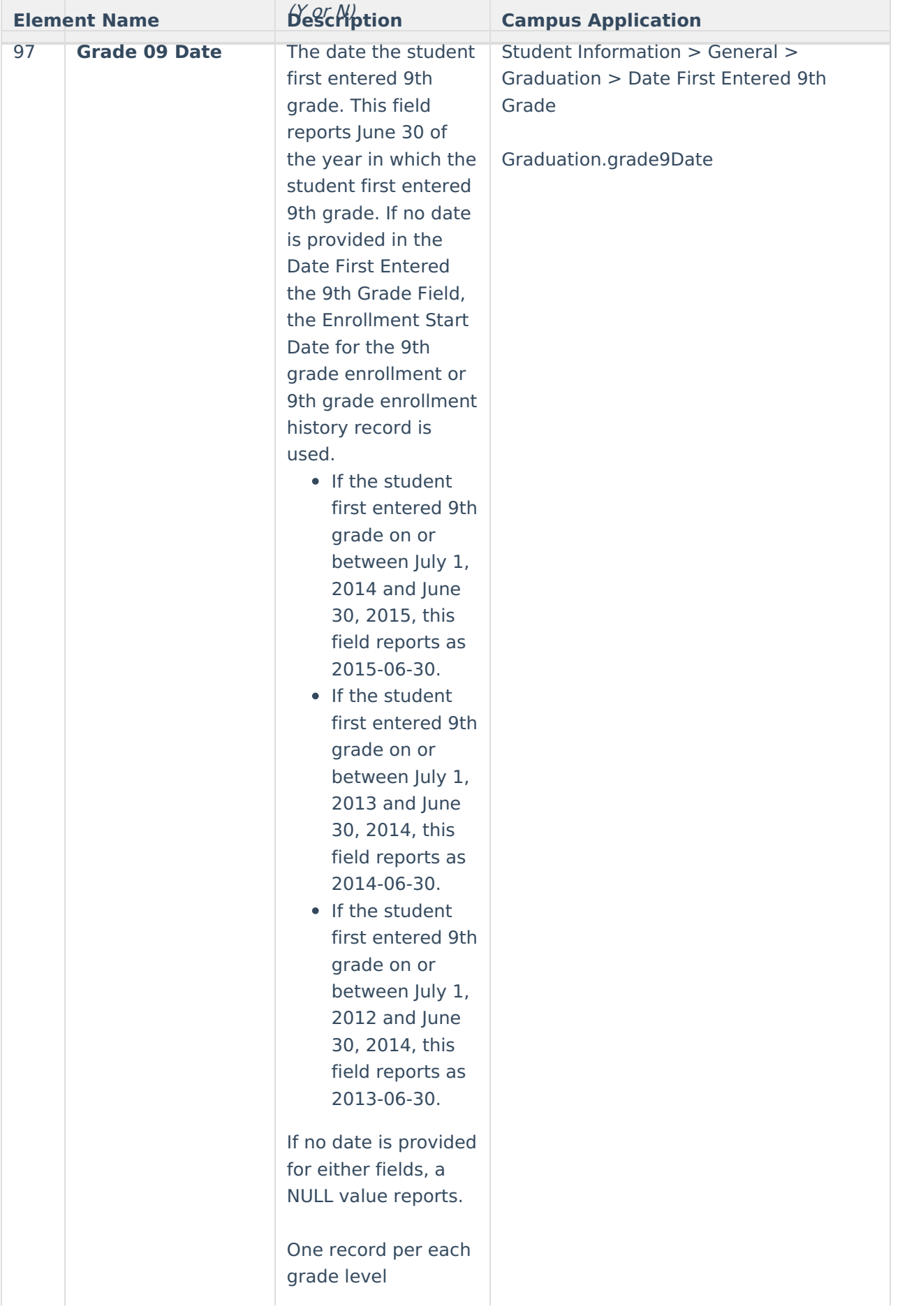

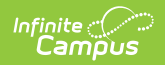

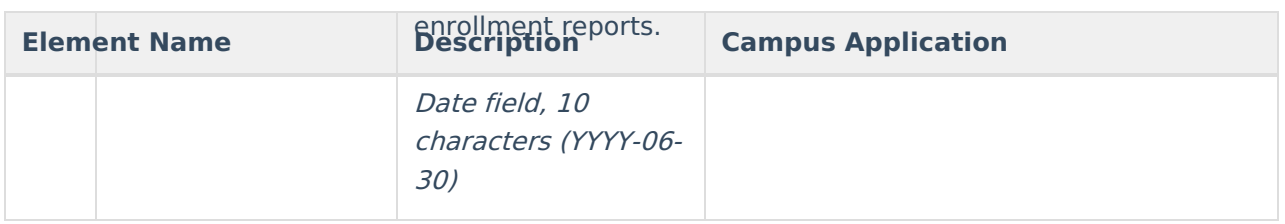

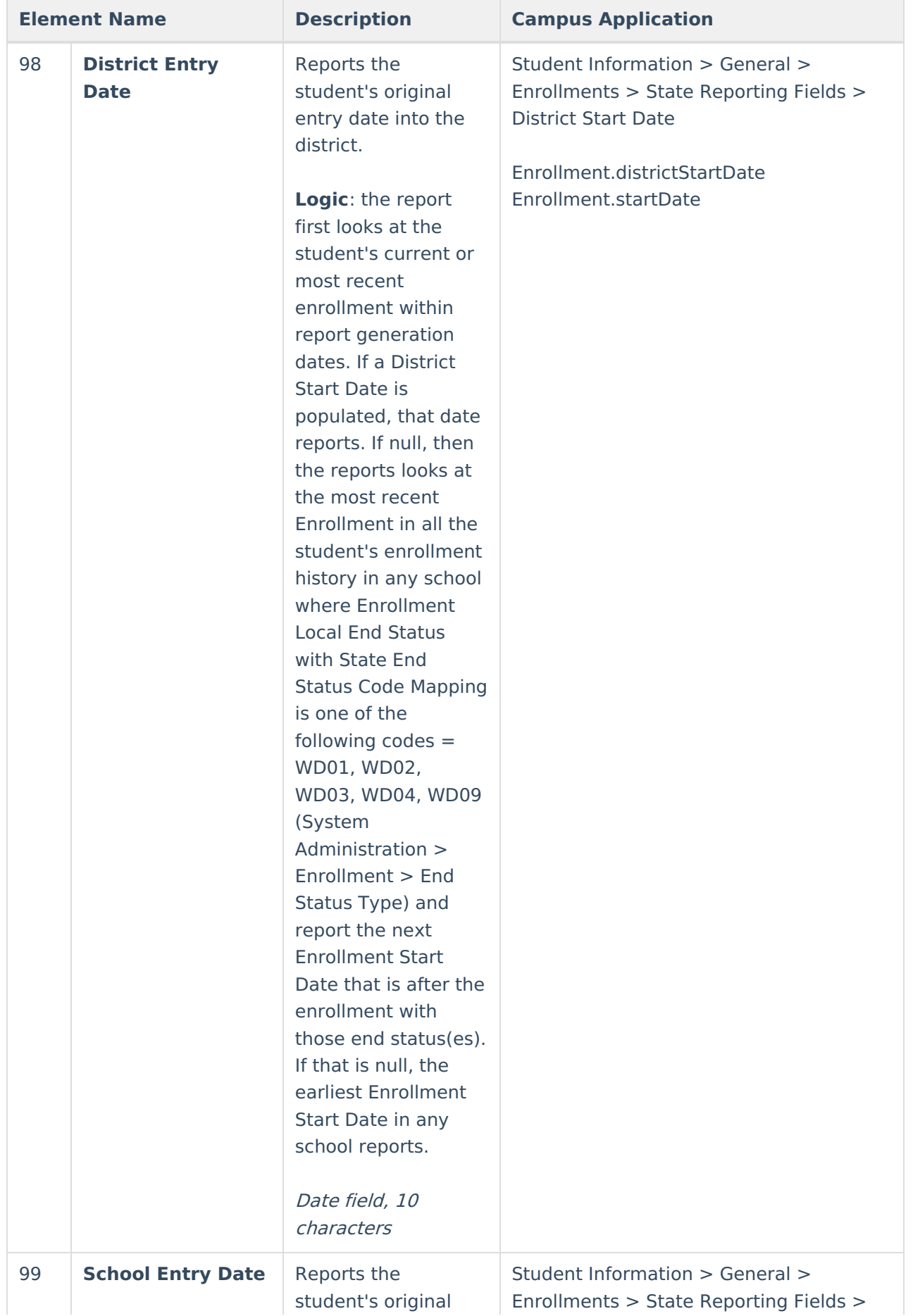

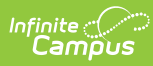

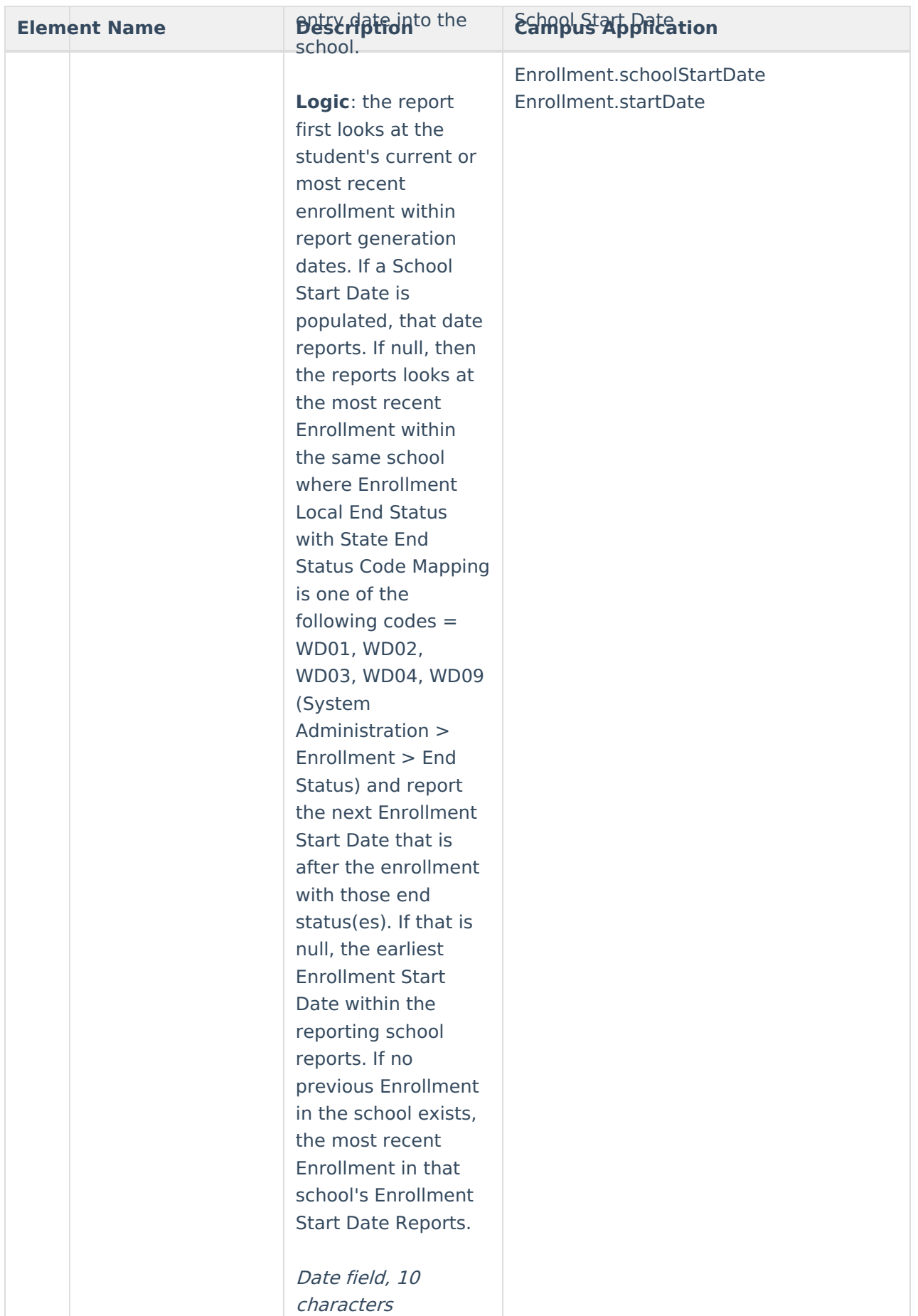

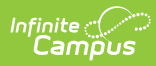

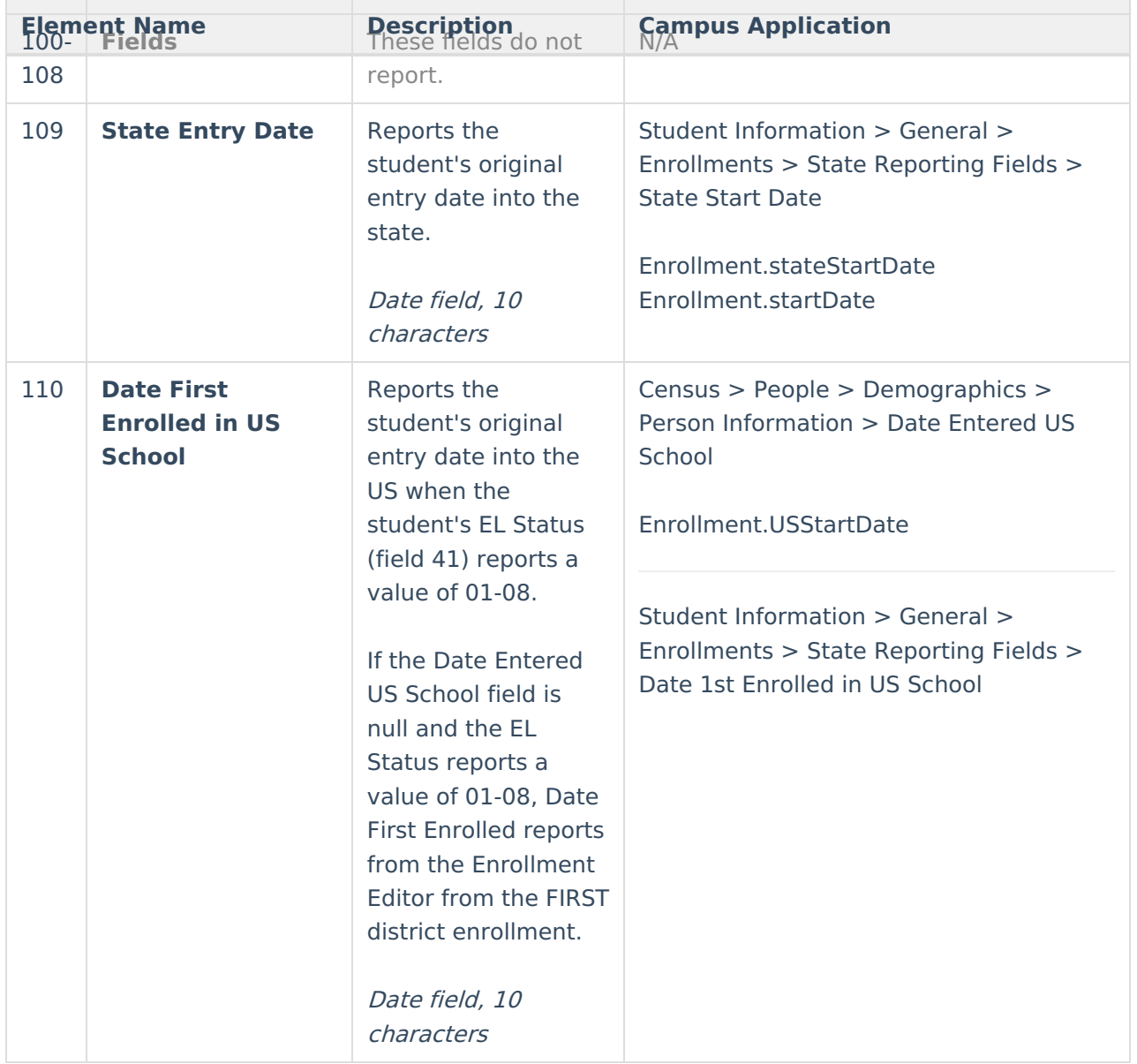

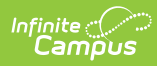

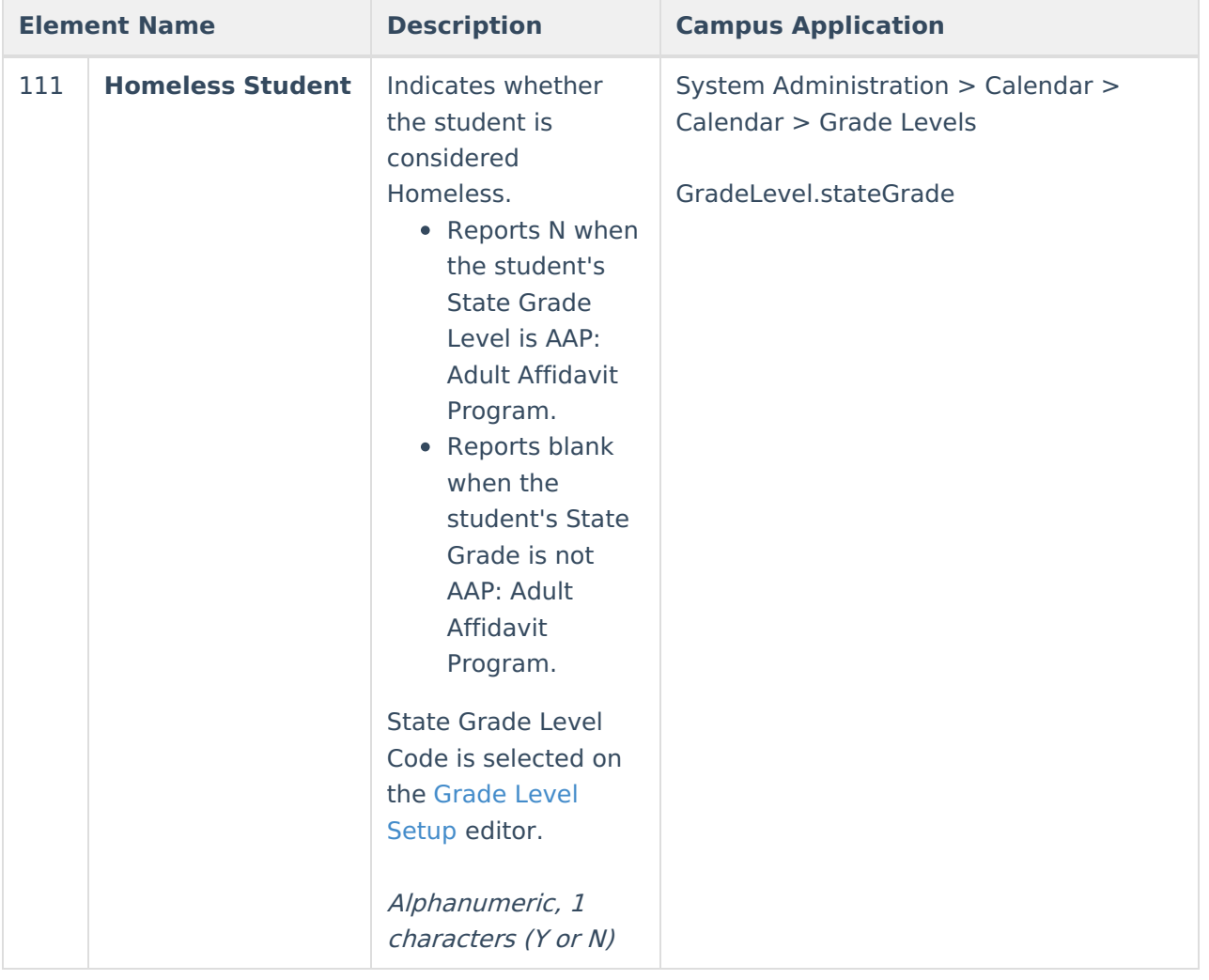

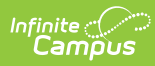

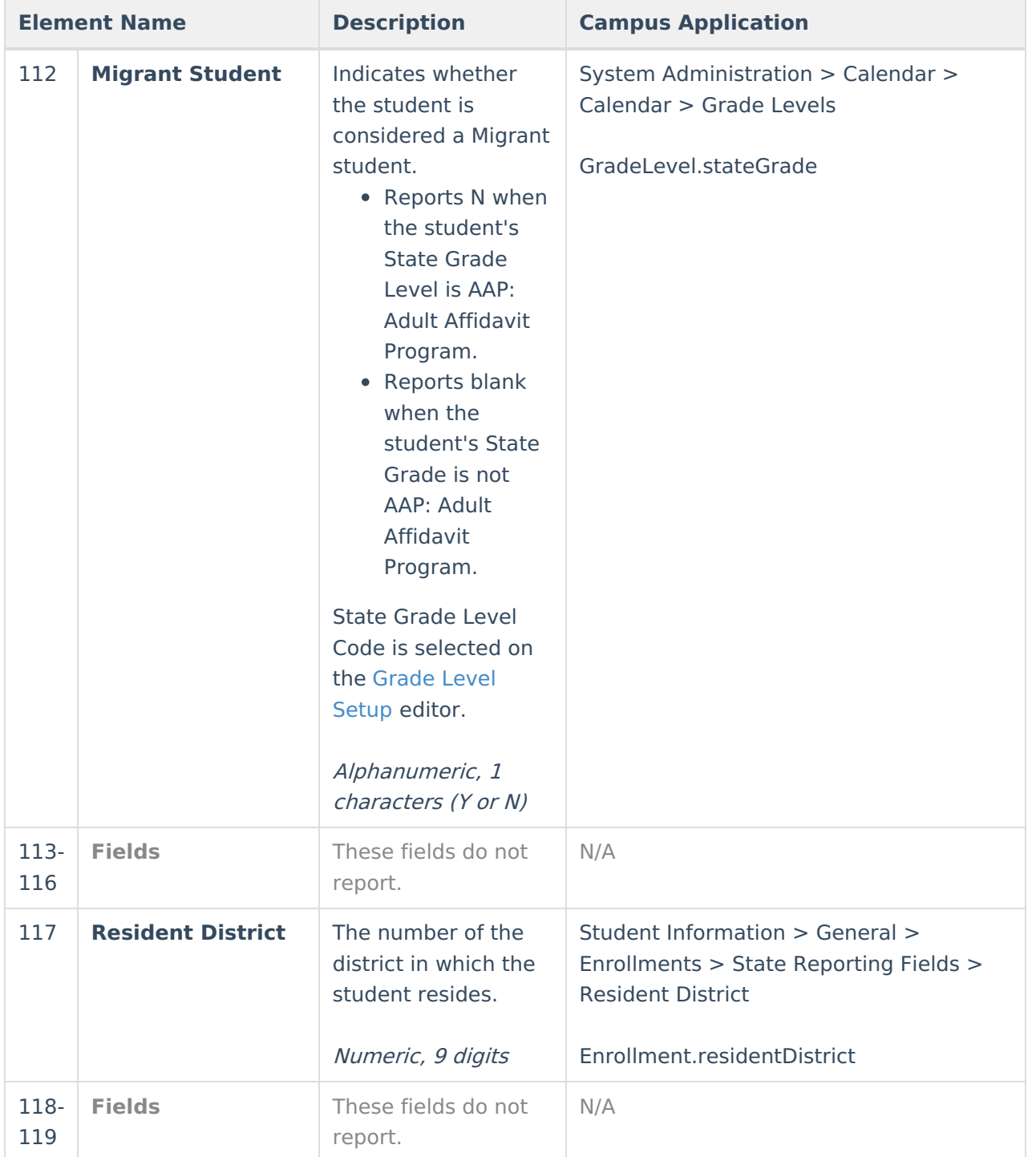

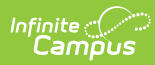

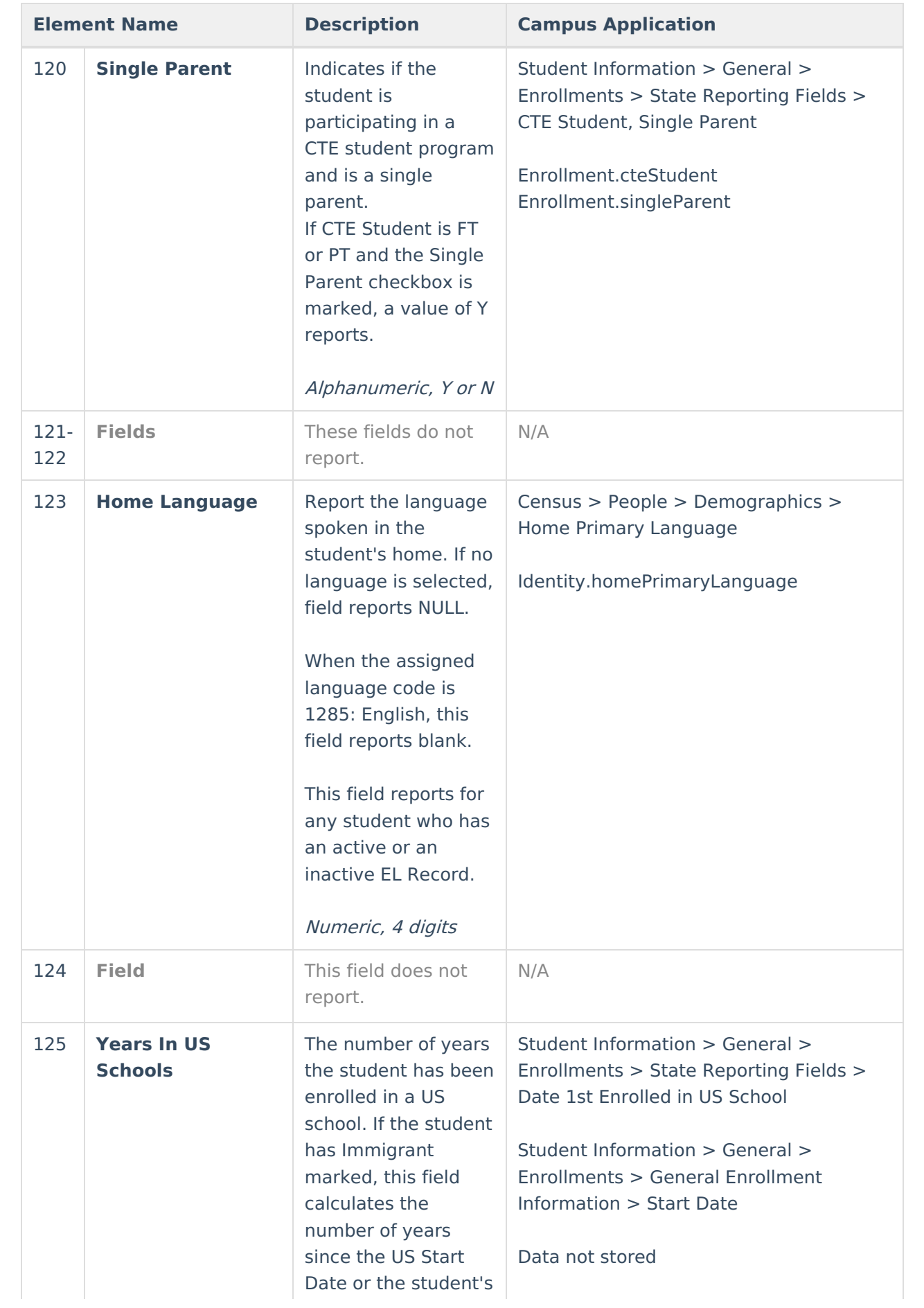

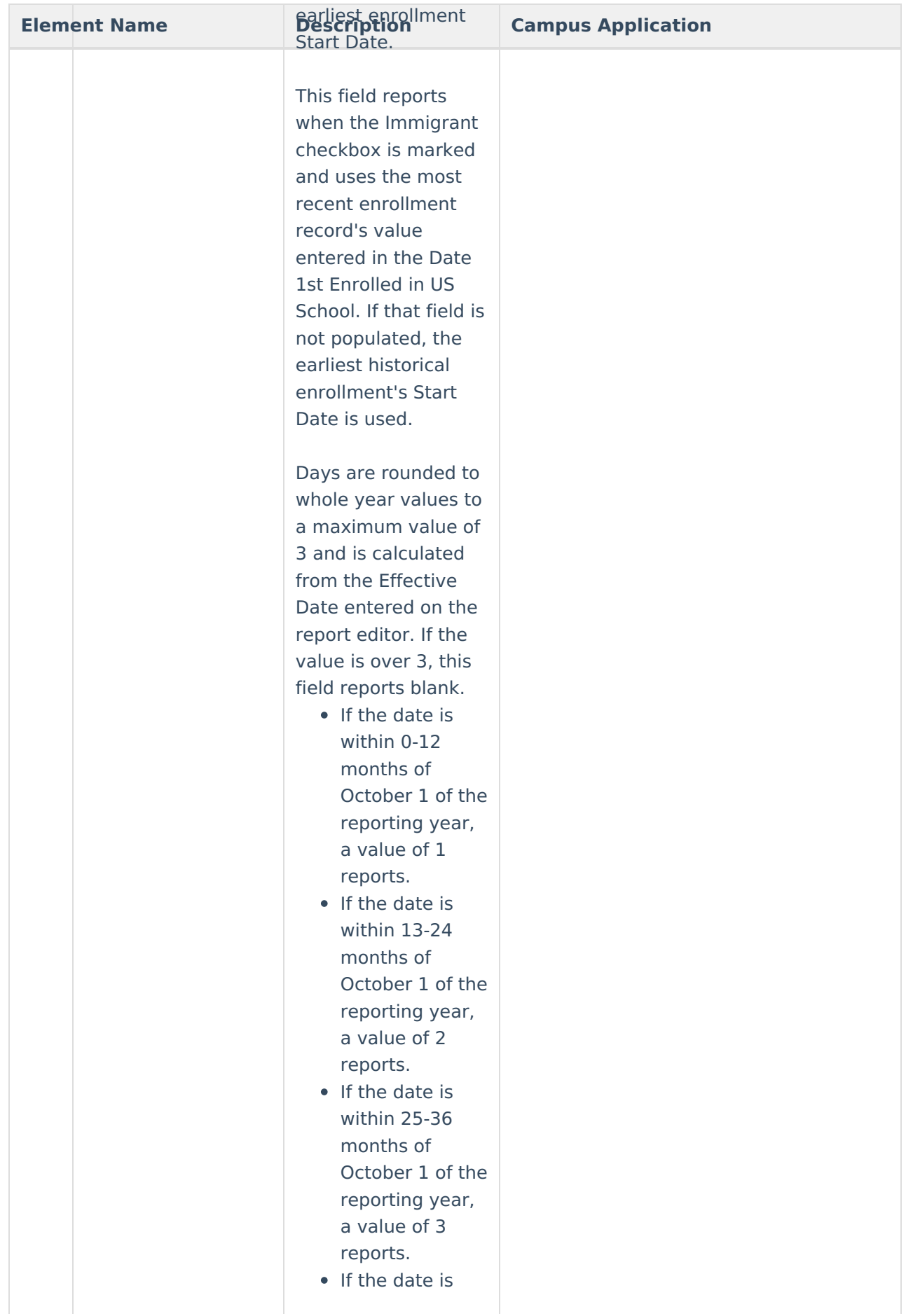

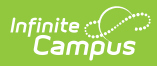

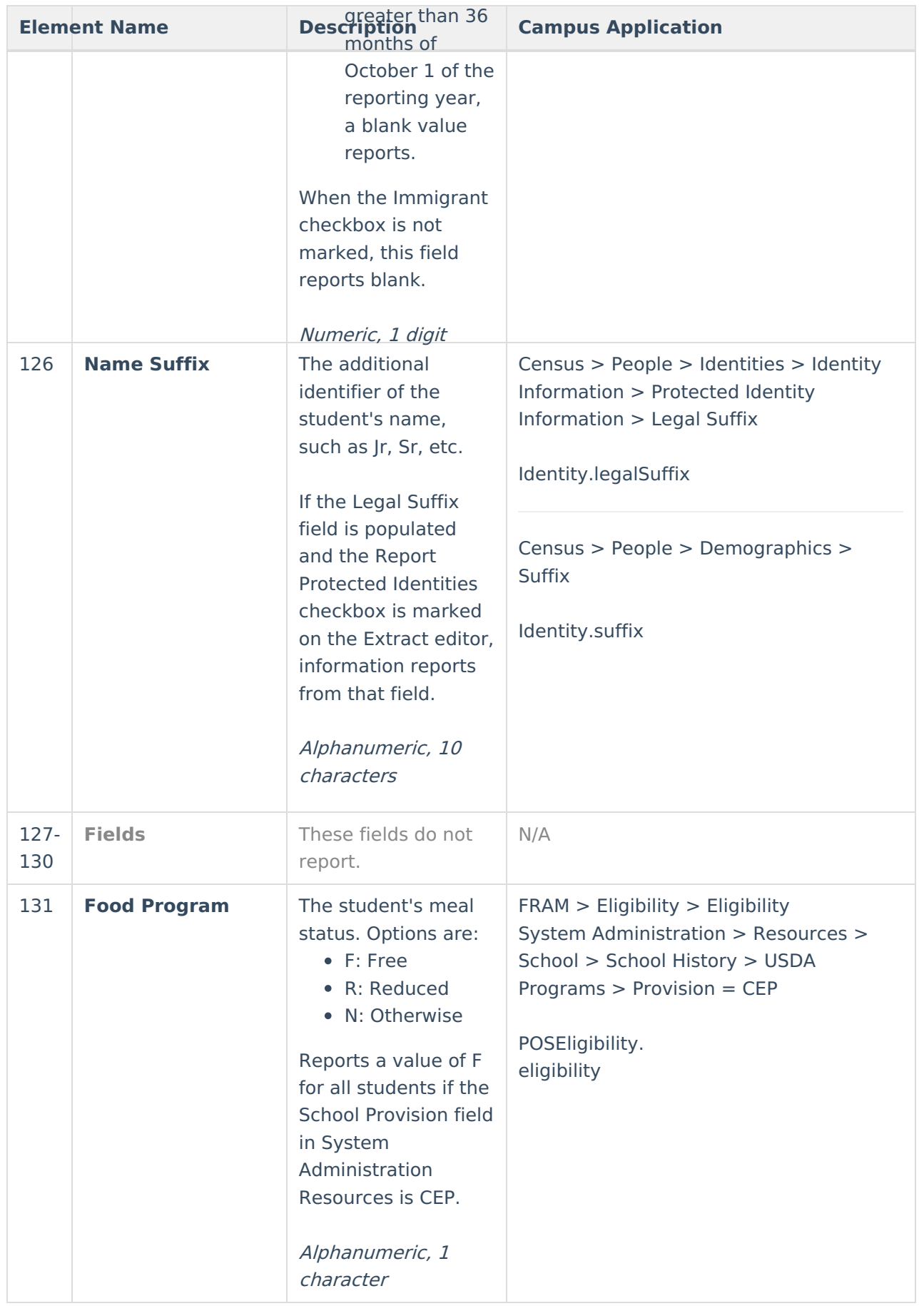

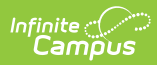

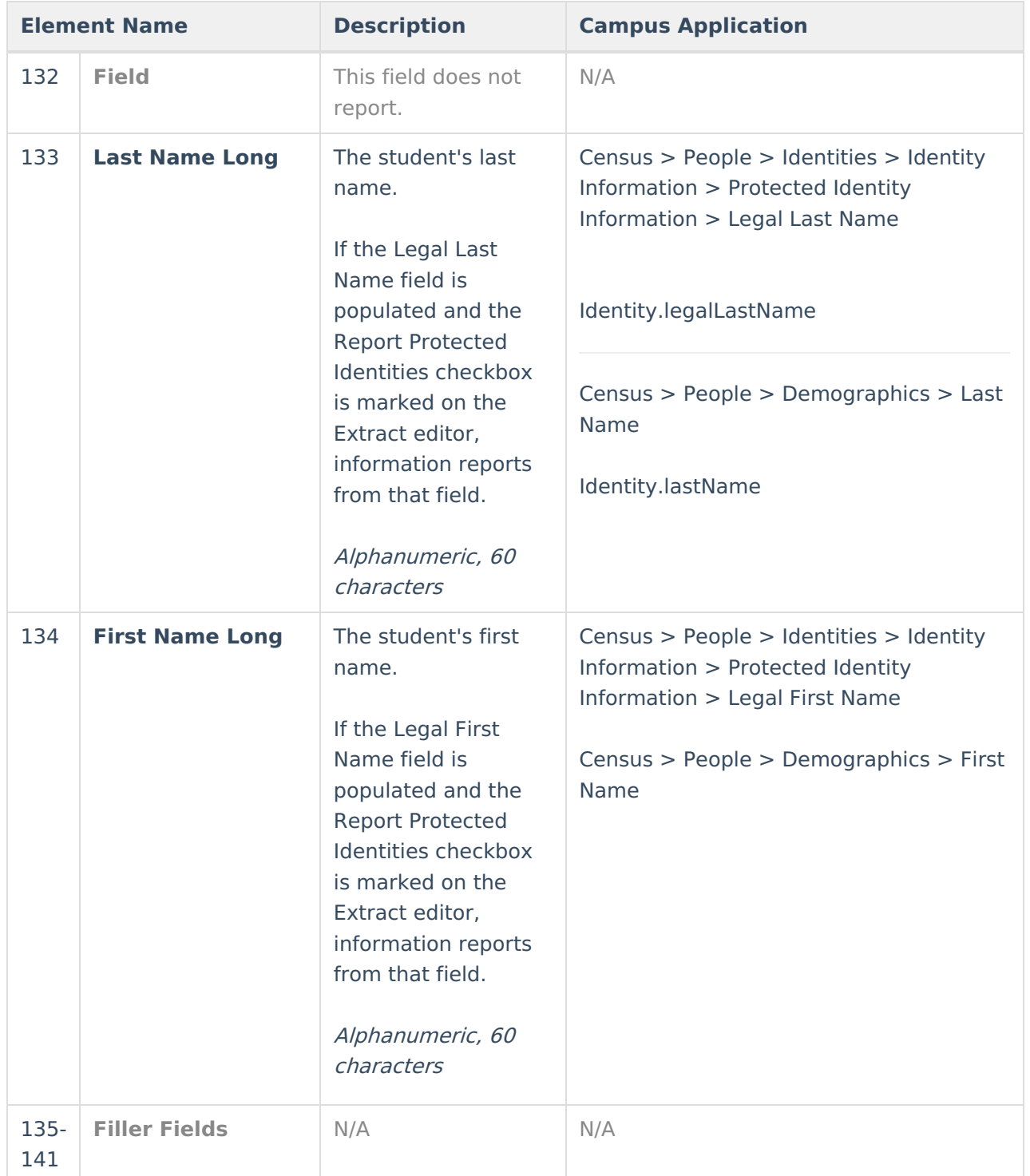

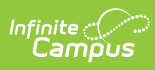

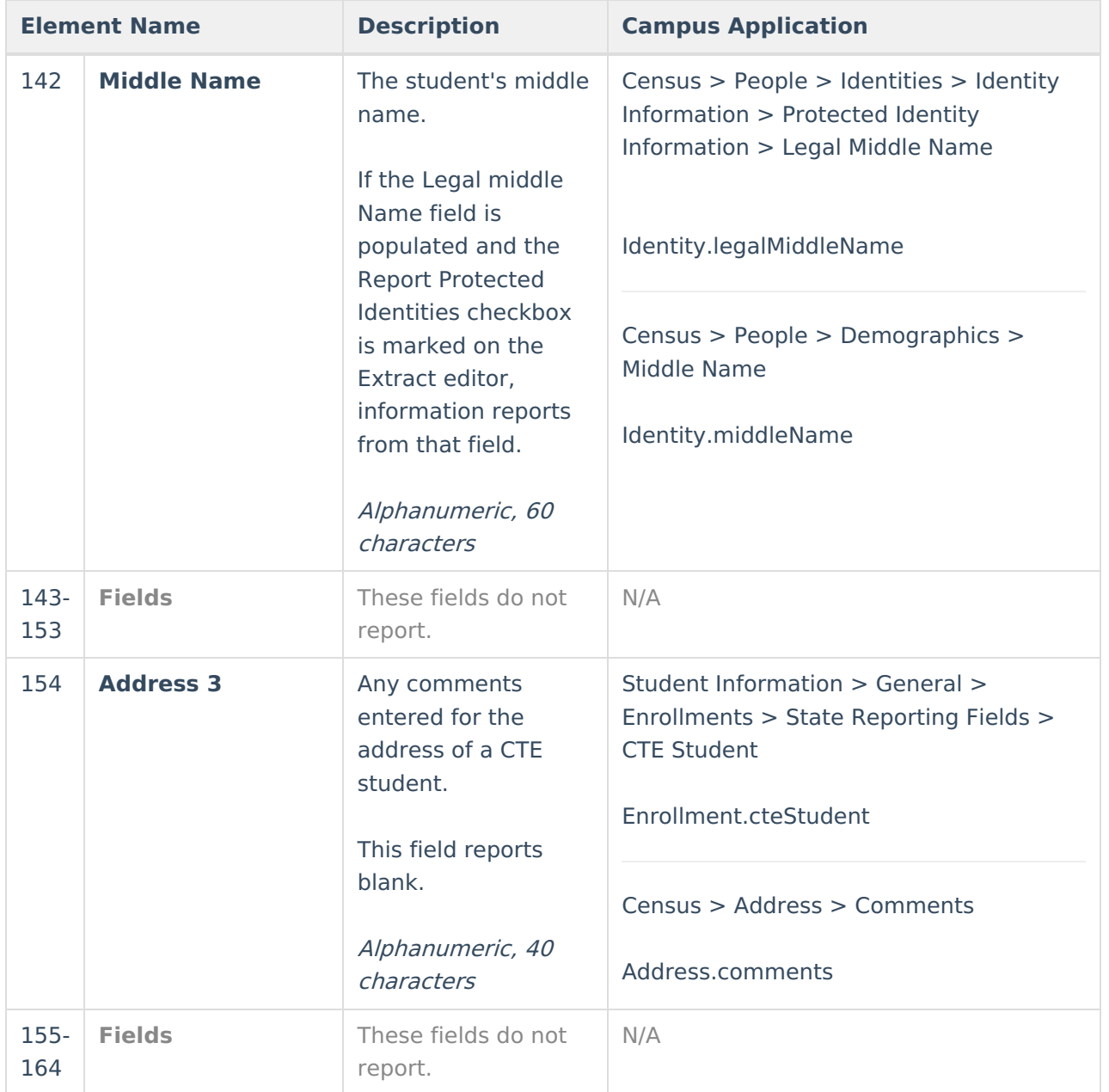

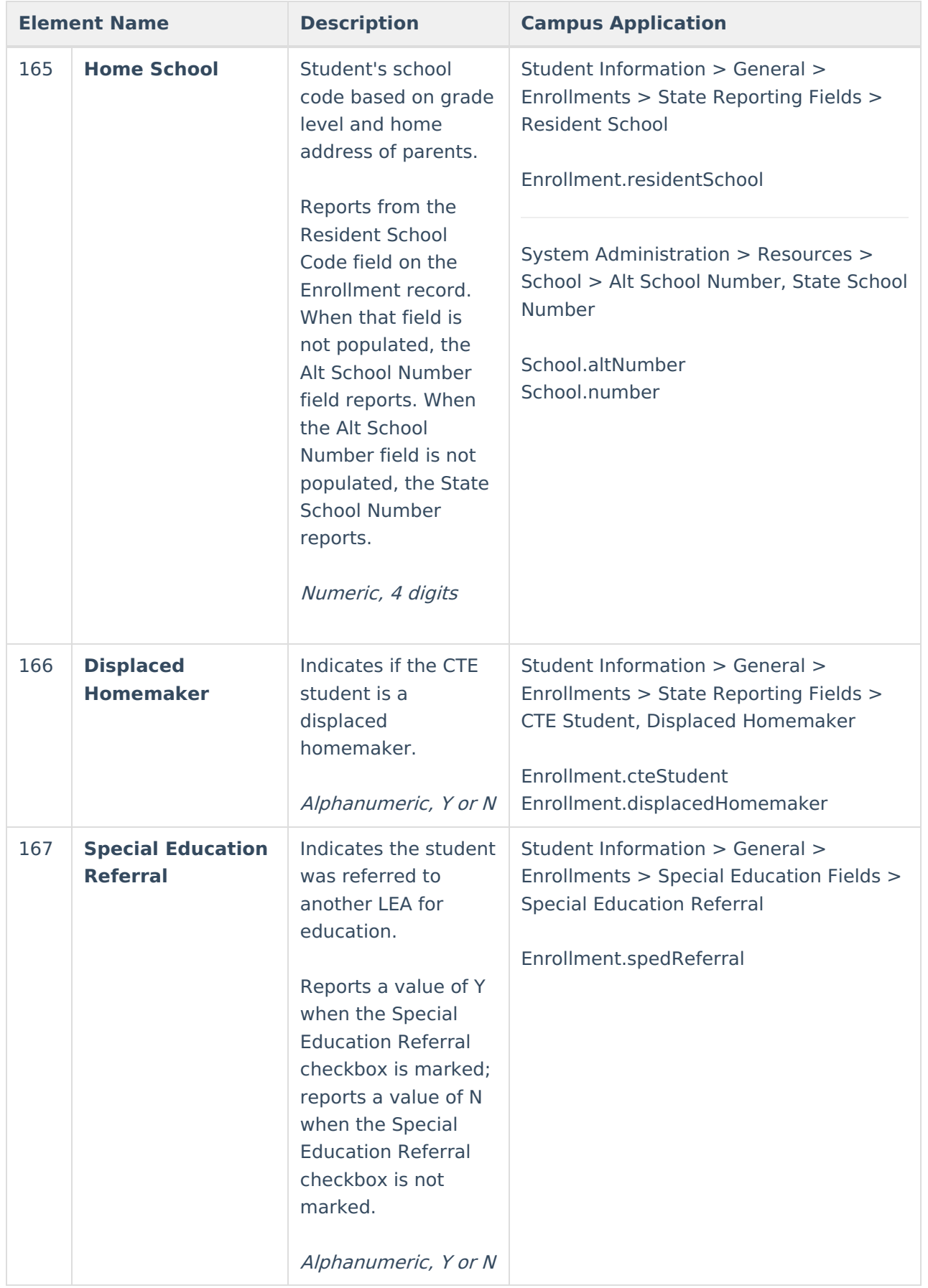

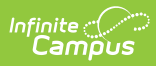

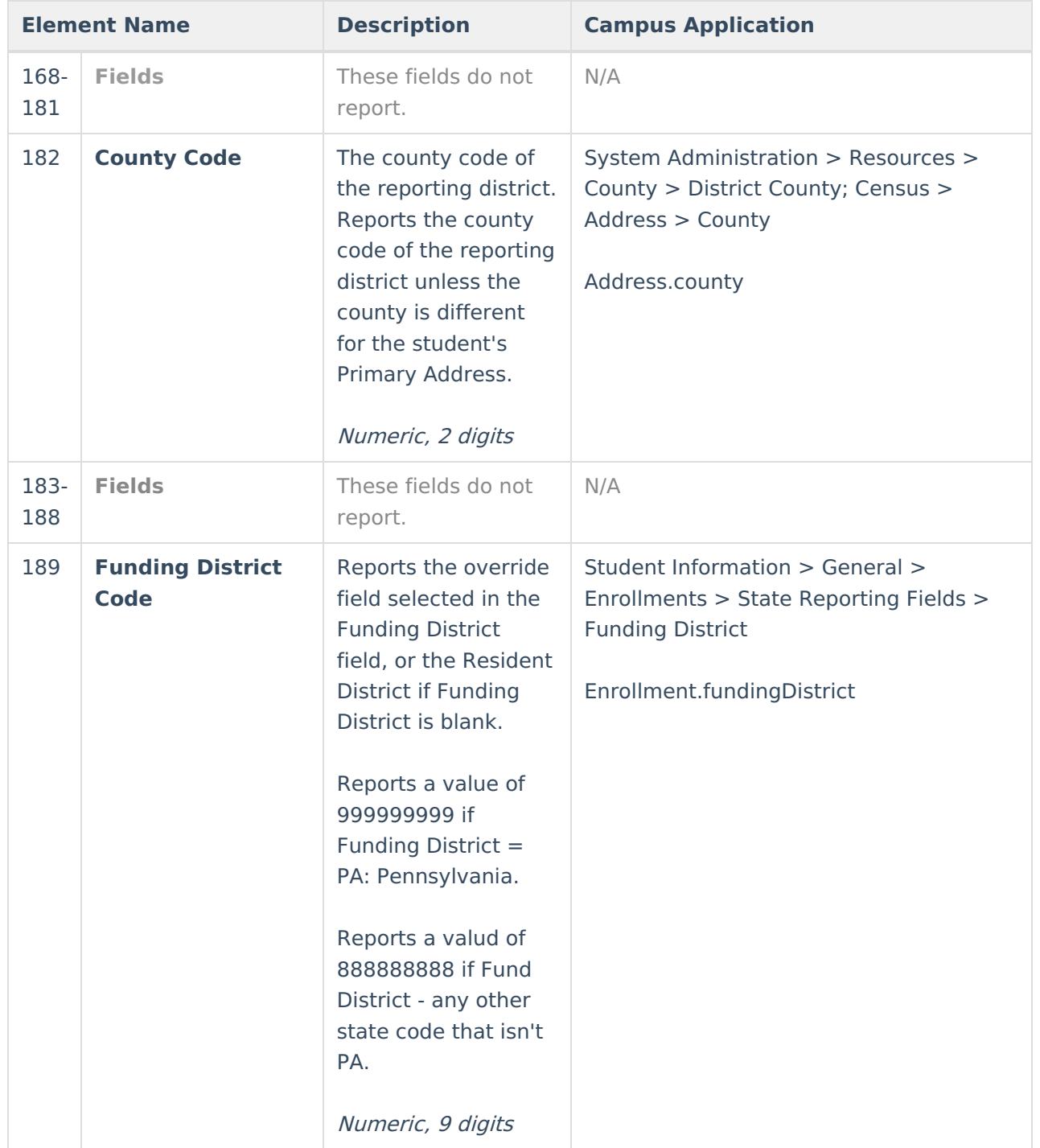

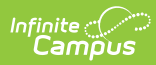

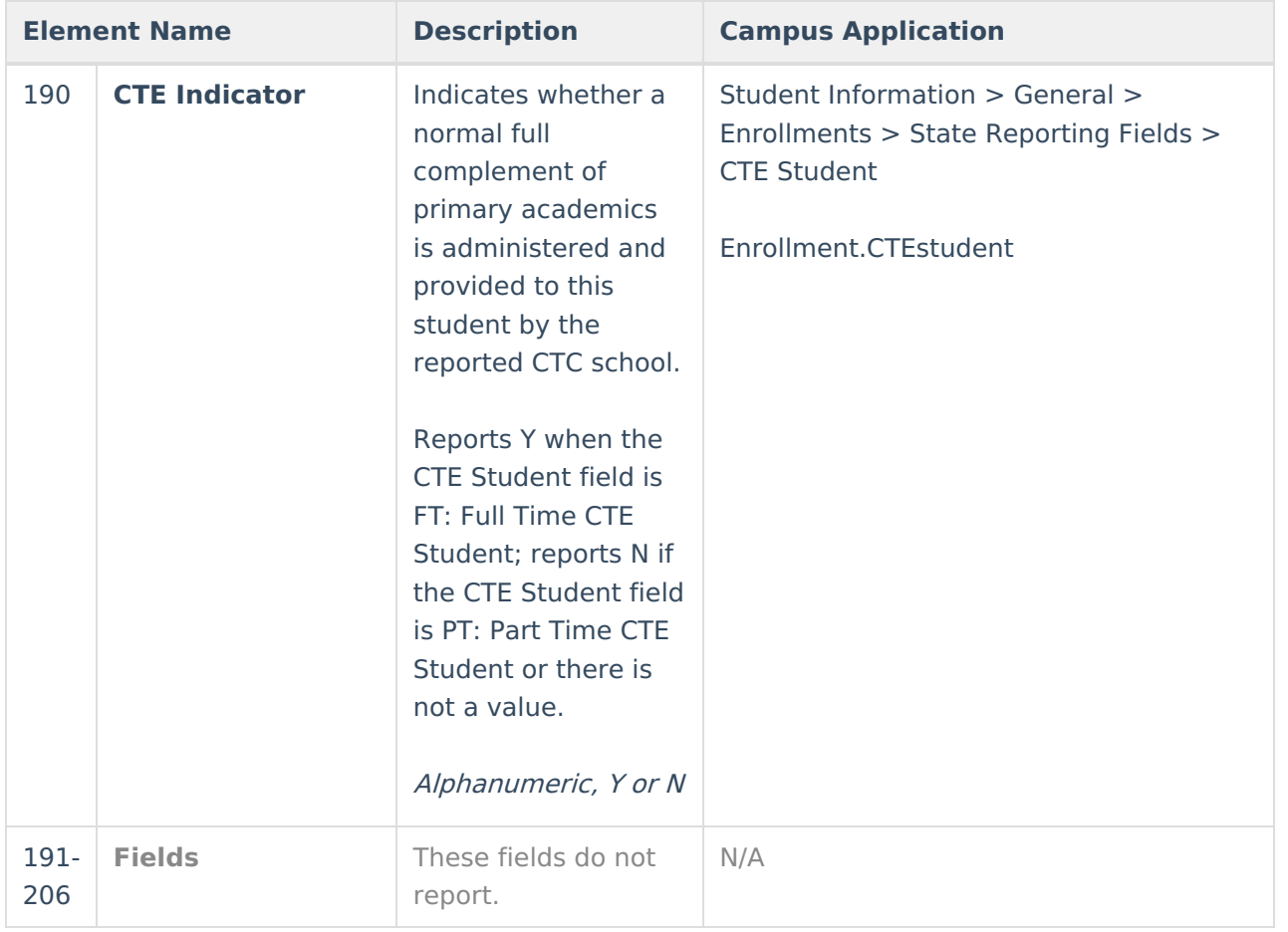

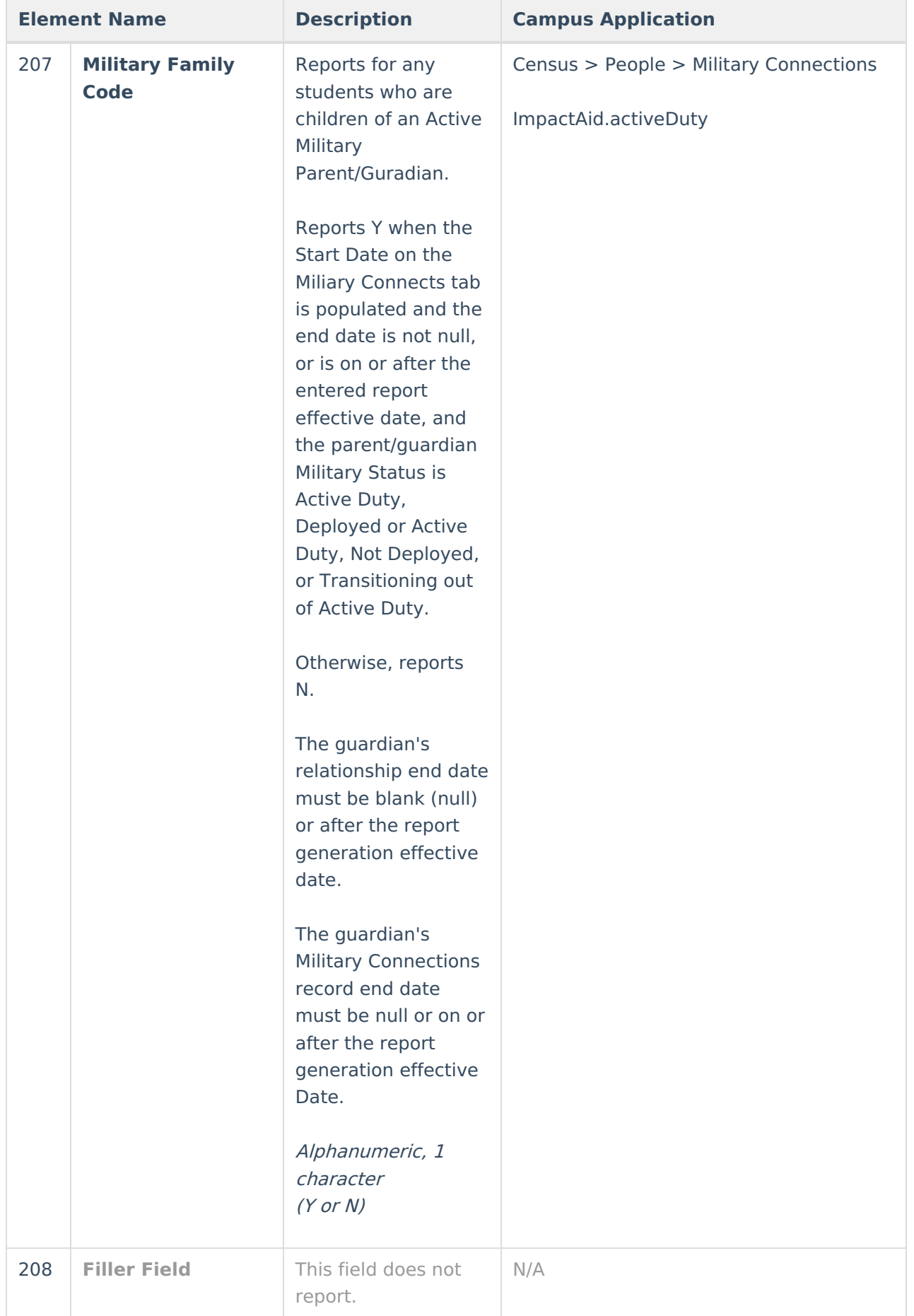

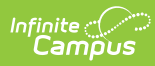

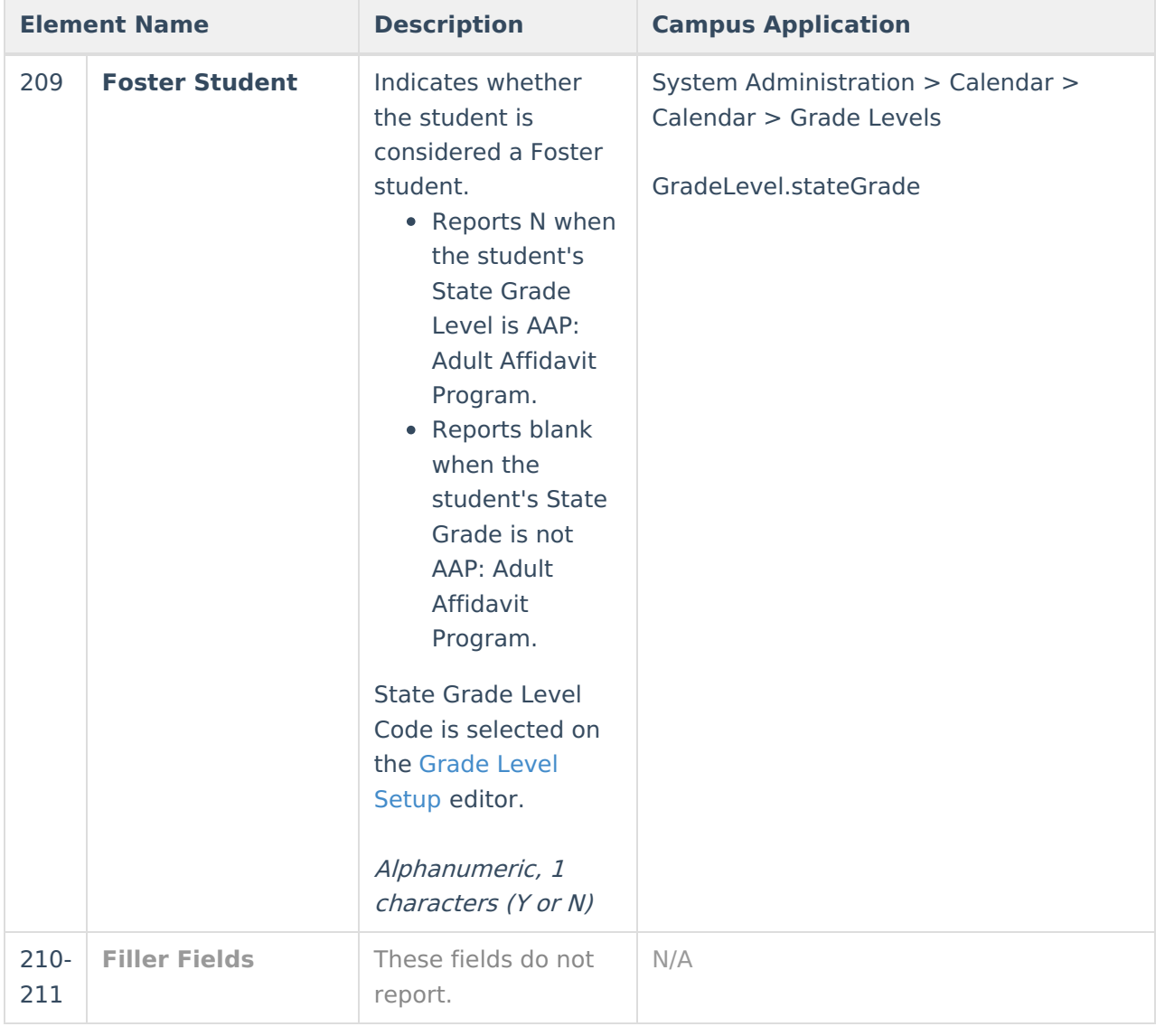

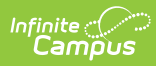

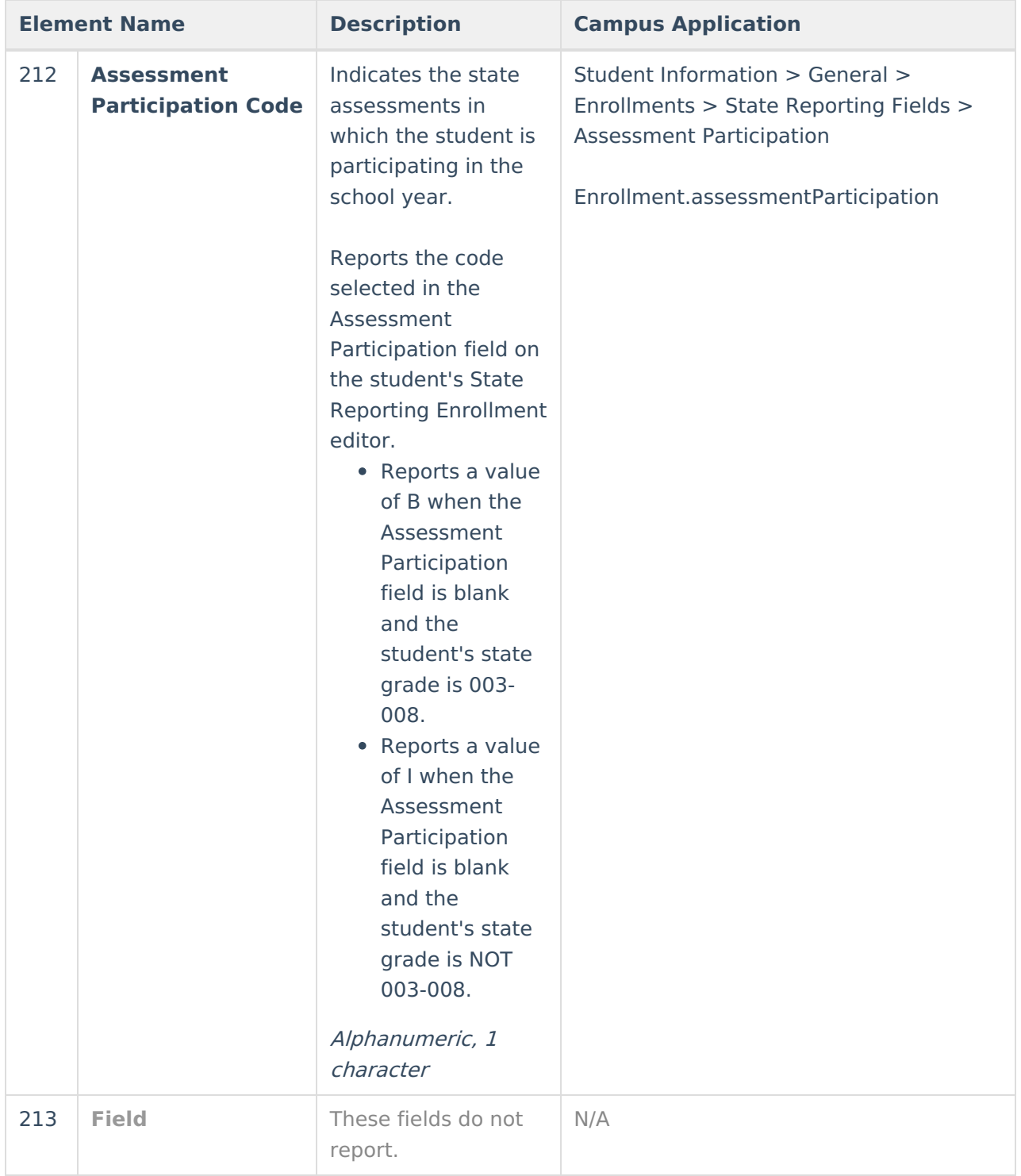

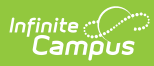

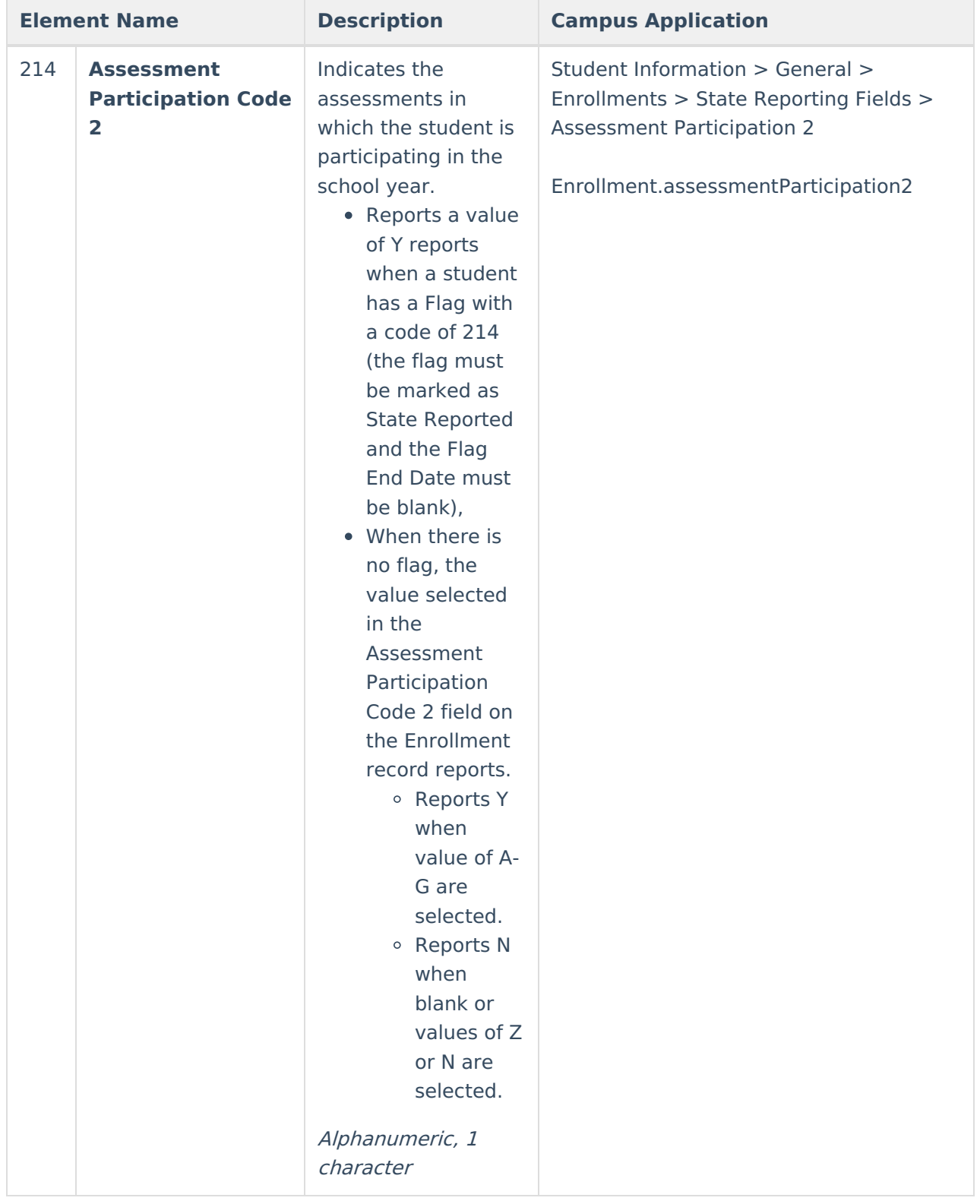

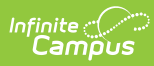

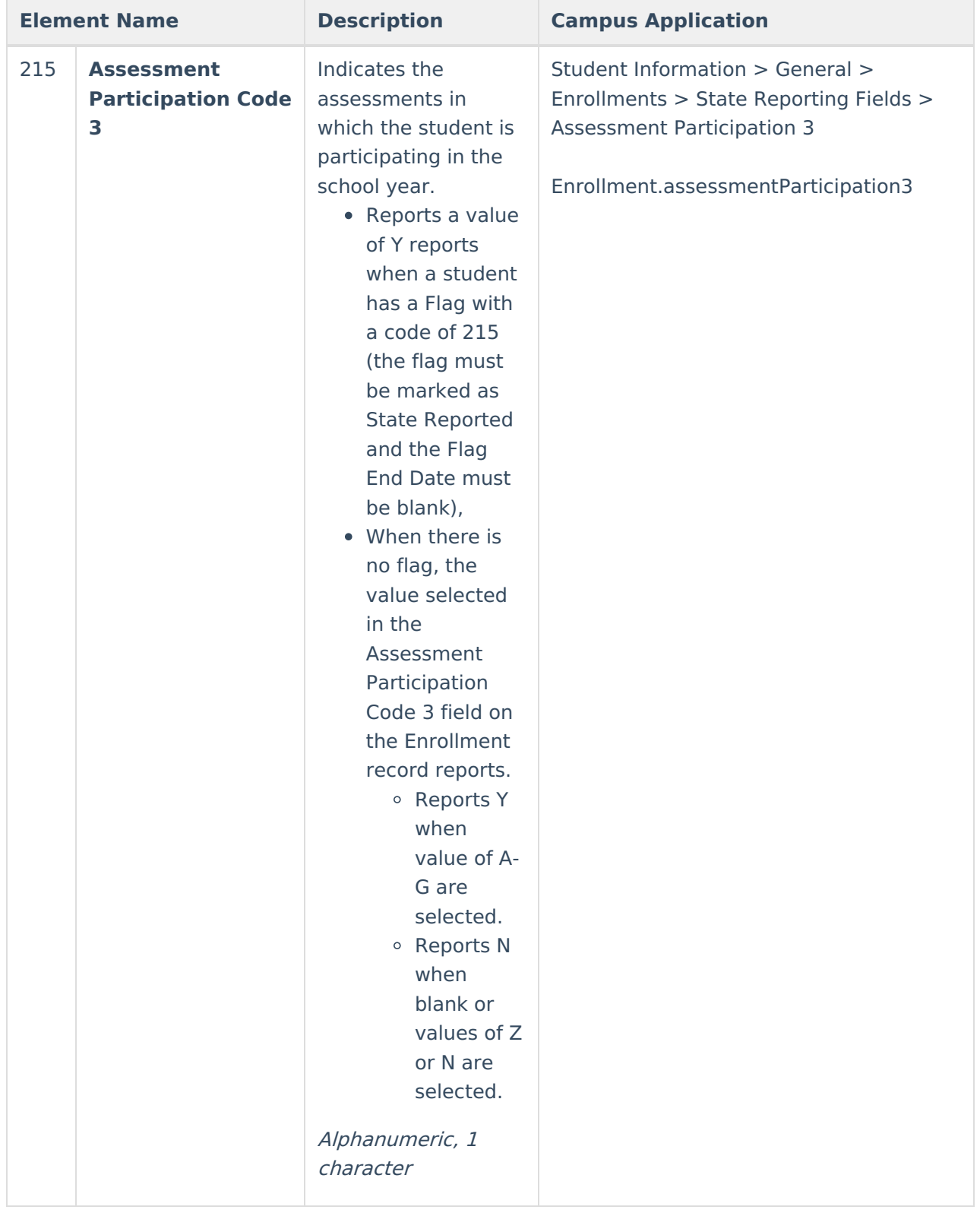

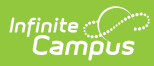

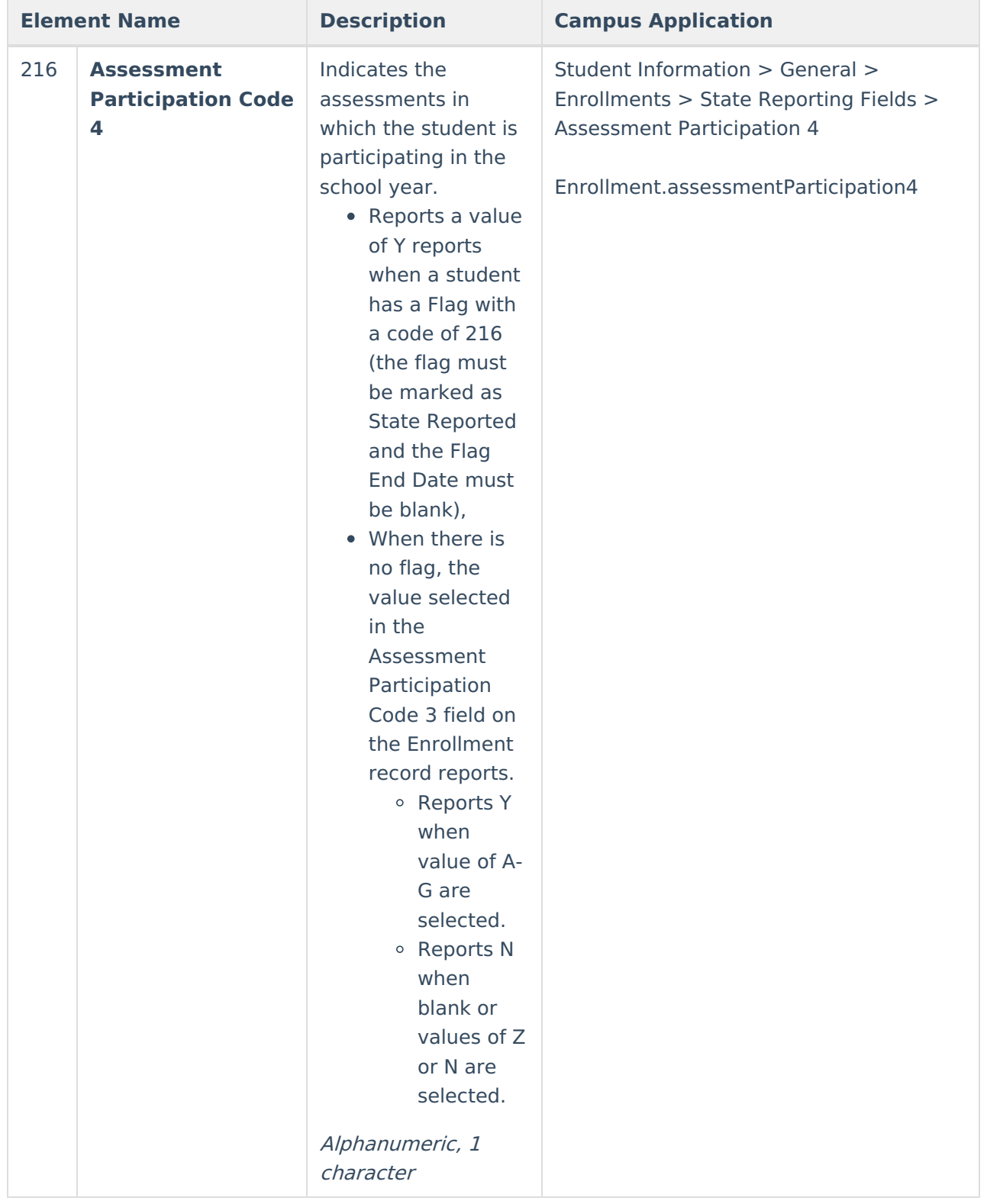

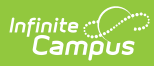

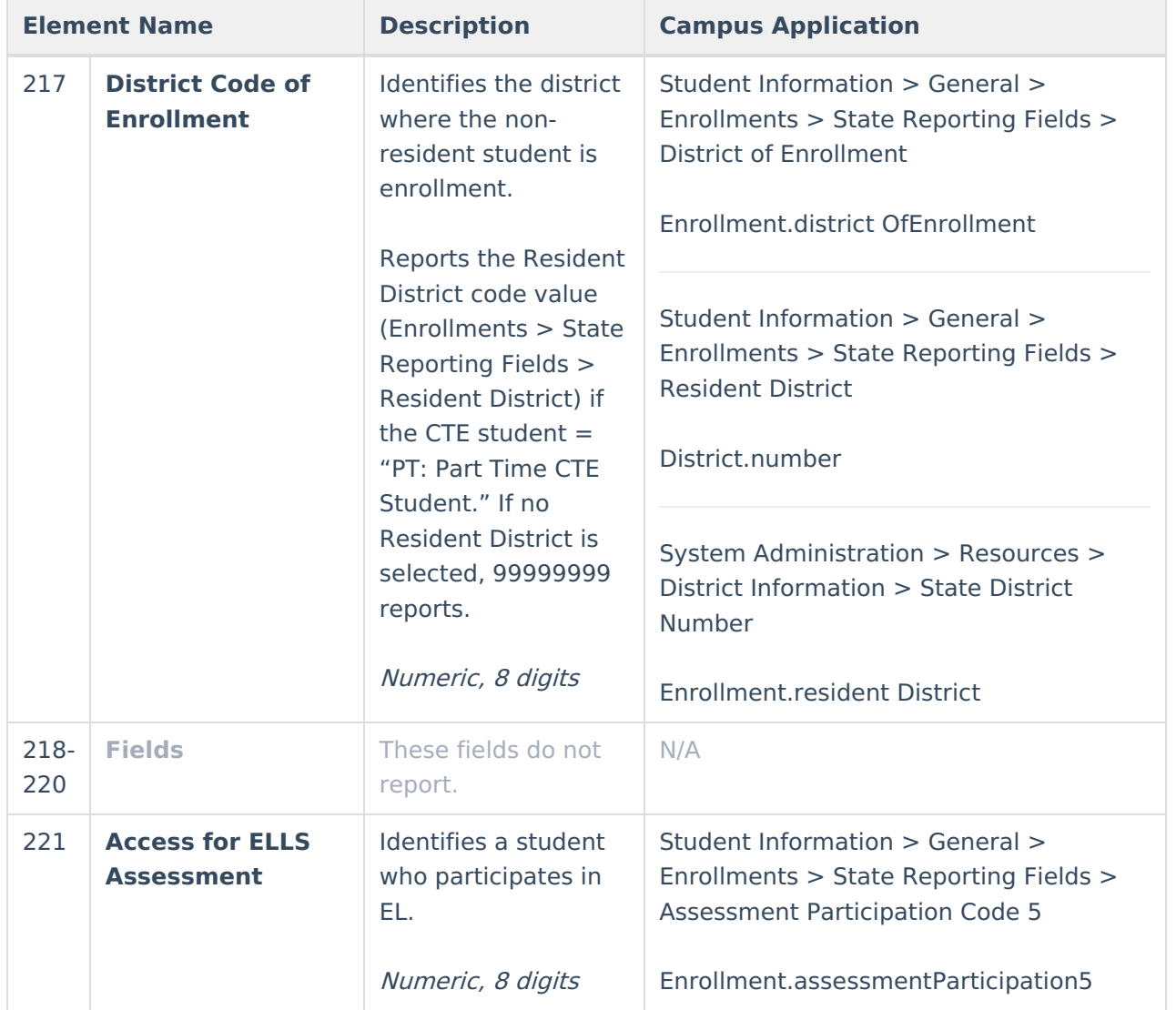

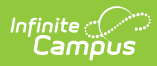

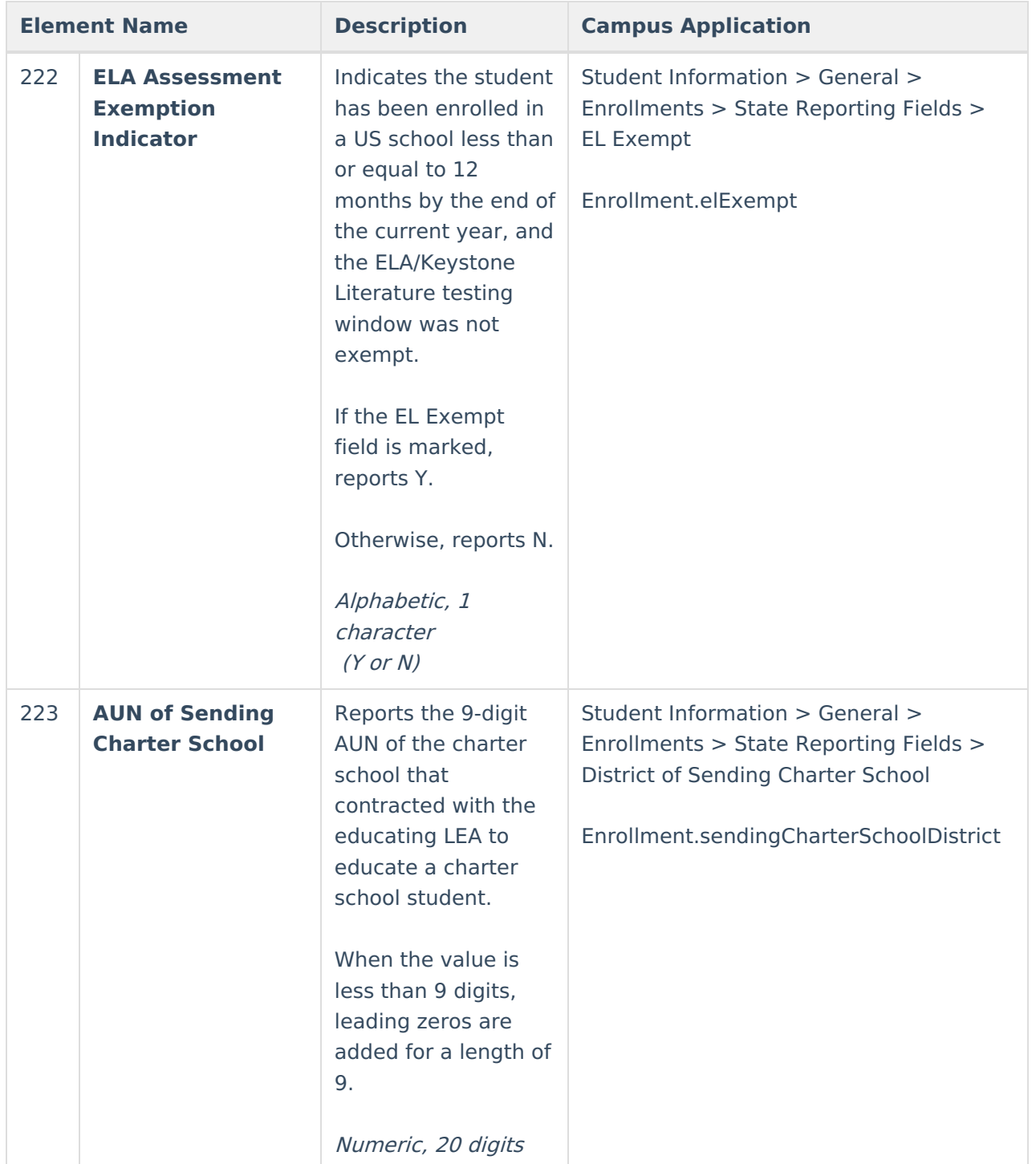

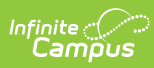

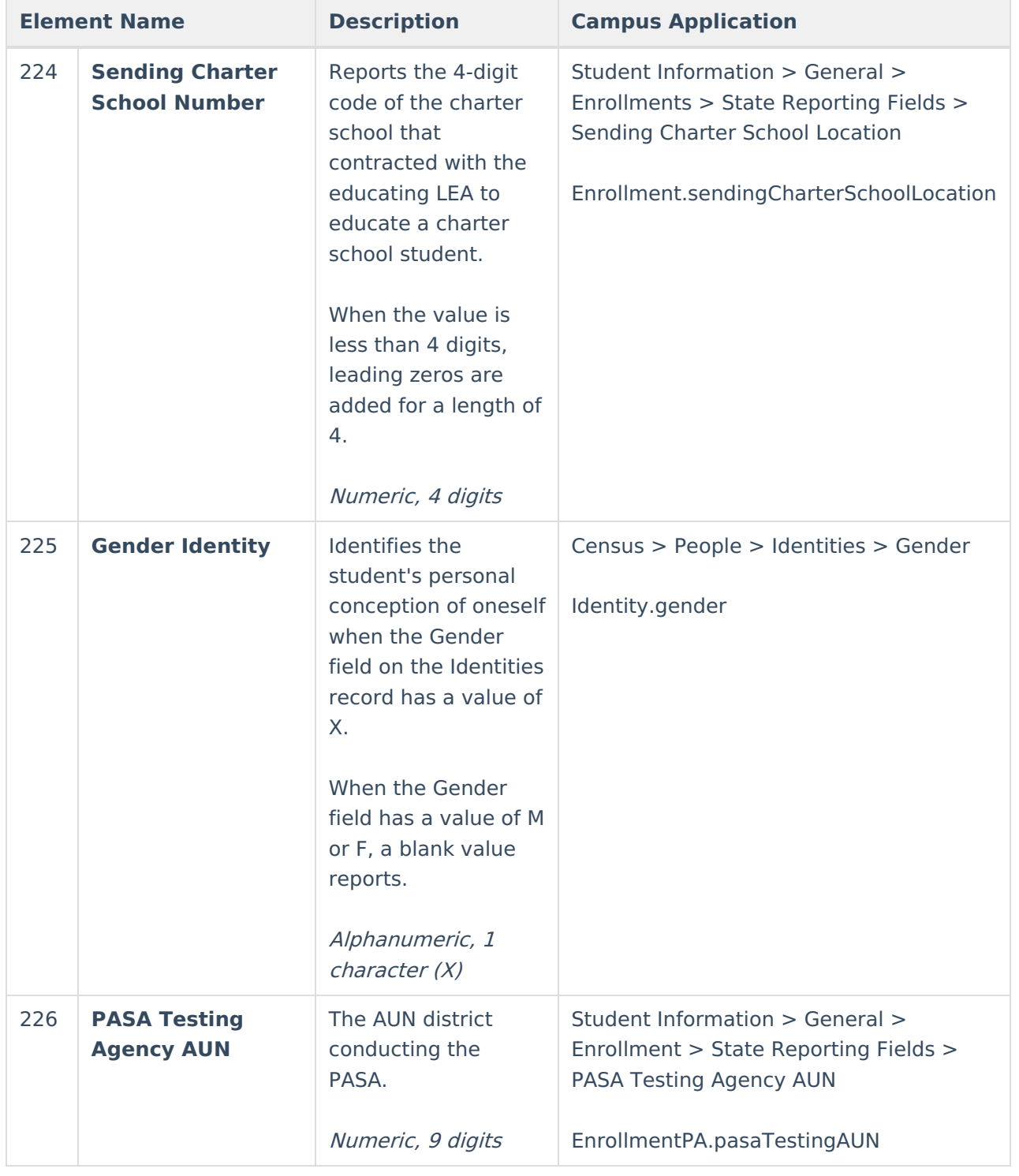

#### **Previous Versions**

Special [Education](http://kb.infinitecampus.com/help/special-education-student-template-extract-2223-2235) Student Template Extract [.2223 - .2235]